# **NetIQ® iManager 2.7.7**

# **Podręcznik instalacji**

**September 2013**

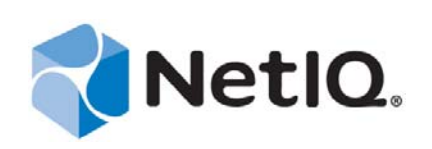

#### **Informacje prawne**

NINIEJSZY DOKUMENT I OPISANE W NIM OPROGRAMOWANIE SĄ DOSTARCZANE ZGODNIE Z WARUNKAMI UMOWY LICENCYJNEJ LUB UMOWY O POUFNOŚCI, KTÓRYM PODLEGAJĄ. Z WYJĄTKIEM PRZYPADKÓW WYRAŹNIE SPRECYZOWANYCH W TAKIEJ UMOWIE LICENCYJNEJ LUB UMOWIE O POUFNOŚCI, FIRMA NETIQ CORPORATION UDOSTĘPNIA NINIEJSZY DOKUMENT I OPISANE W NIM OPROGRAMOWANIE W STANIE "TAK JAK SĄ" BEZ ŻADNYCH GWARANCJI, ANI WYRAŹNYCH, ANI DOROZUMIANYCH, W SZCZEGÓLNOŚCI BEZ GWARANCJI DOROZUMIANYCH CO DO WARTOŚCI HANDLOWEJ LUB PRZYDATNOŚCI DO OKREŚLONEGO CELU. NIEKTÓRE KRAJE NIE ZEZWALAJĄ NA WYŁĄCZANIE GWARANCJI WYRAŹNYCH LUB DOROZUMIANYCH W ODNIESIENIU DO PEWNYCH TRANSAKCJI, W ZWIĄZKU Z TYM TO OŚWIADCZENIE MOŻE NIE DOTYCZYĆ KONKRETNEGO UŻYTKOWNIKA.

Dla zachowania klarowności każdy moduł, adapter lub inny podobny materiał ("Moduł") jest licencjonowany zgodnie z warunkami i postanowieniami Umowy licencyjnej użytkownika oprogramowania dla odpowiedniej wersji produktu lub oprogramowania firmy NetIQ, którego dotyczy lub z którym współpracuje, i uzyskując dostęp do Modułu albo kopiując lub używając go użytkownik zgadza się przestrzegać tych warunków. Jeśli użytkownik nie wyraża zgody na warunki Umowy licencyjnej użytkownika oprogramowania, nie ma prawa do używania Modułu, uzyskiwania do niego dostępu ani kopiowania go i musi zniszczyć wszystkie kopie Modułu oraz skontaktować się z firmą NetIQ w celu uzyskania dodatkowych instrukcji.

Niniejszego dokumentu i opisanego w nim oprogramowania nie wolno wypożyczać, sprzedawać ani oddawać bez uprzedniej pisemnej zgody firmy NetIQ Corporation, chyba że przepisy prawa stanowią inaczej. Z wyjątkiem przypadków wyraźnie sprecyzowanych w takiej umowie licencyjnej lub umowie o poufności, żadnej części tego dokumentu, jak i opisanego w nim oprogramowania, nie wolno powielać, przechowywać w systemach udostępniania danych ani przesyłać w żadnej formie i żadnymi środkami — elektronicznymi, mechanicznymi lub w inny sposób — bez uprzedniej pisemnej zgody firmy NetIQ Corporation. Niektóre firmy, nazwiska i dane wymienione w tym dokumencie służą celom ilustracyjnym i mogą nie reprezentować prawdziwych firm, osób ani danych.

Niniejszy dokument może zawierać niedokładności techniczne lub błędy drukarskie. Zamieszczone tu informacje są okresowo zmieniane. Zmiany te mogą być wprowadzane do nowych wydań tego dokumentu. Firma NetIQ Corporation może w każdej chwili wprowadzić ulepszenia lub zmiany w oprogramowaniu opisanym w niniejszym dokumencie.

Ograniczone prawa rządu Stanów Zjednoczonych: Jeśli oprogramowanie i dokumentacja są nabywane przez rząd USA, głównego wykonawcę lub podwykonawców rządu USA (na dowolnym szczeblu), bądź w ich imieniu, zgodnie z przepisami 48 C.F.R. 227.7202-4 (w przypadku nabycia dla Ministerstwa Obrony) oraz 48 C.F.R. 2.101 i 12.212 (w przypadku nabycia dla innych jednostek), to prawa rządu do oprogramowania i dokumentacji, w tym prawa do użytkowania, modyfikowania, powielania, wydawania, wykonywania, wyświetlania bądź ujawniania oprogramowania lub dokumentacji, będą pod każdym względem podlegać prawom i ograniczeniom licencji komercyjnej podanym w umowie licencyjnej.

#### **© 2013 NetIQ Corporation i jej podmioty stowarzyszone. Wszelkie prawa zastrzeżone.**

Informacje o znakach towarowych firmy NetIQ można znaleźć na stronie<https://www.netiq.com/company/legal/>.

# **Spis treści**

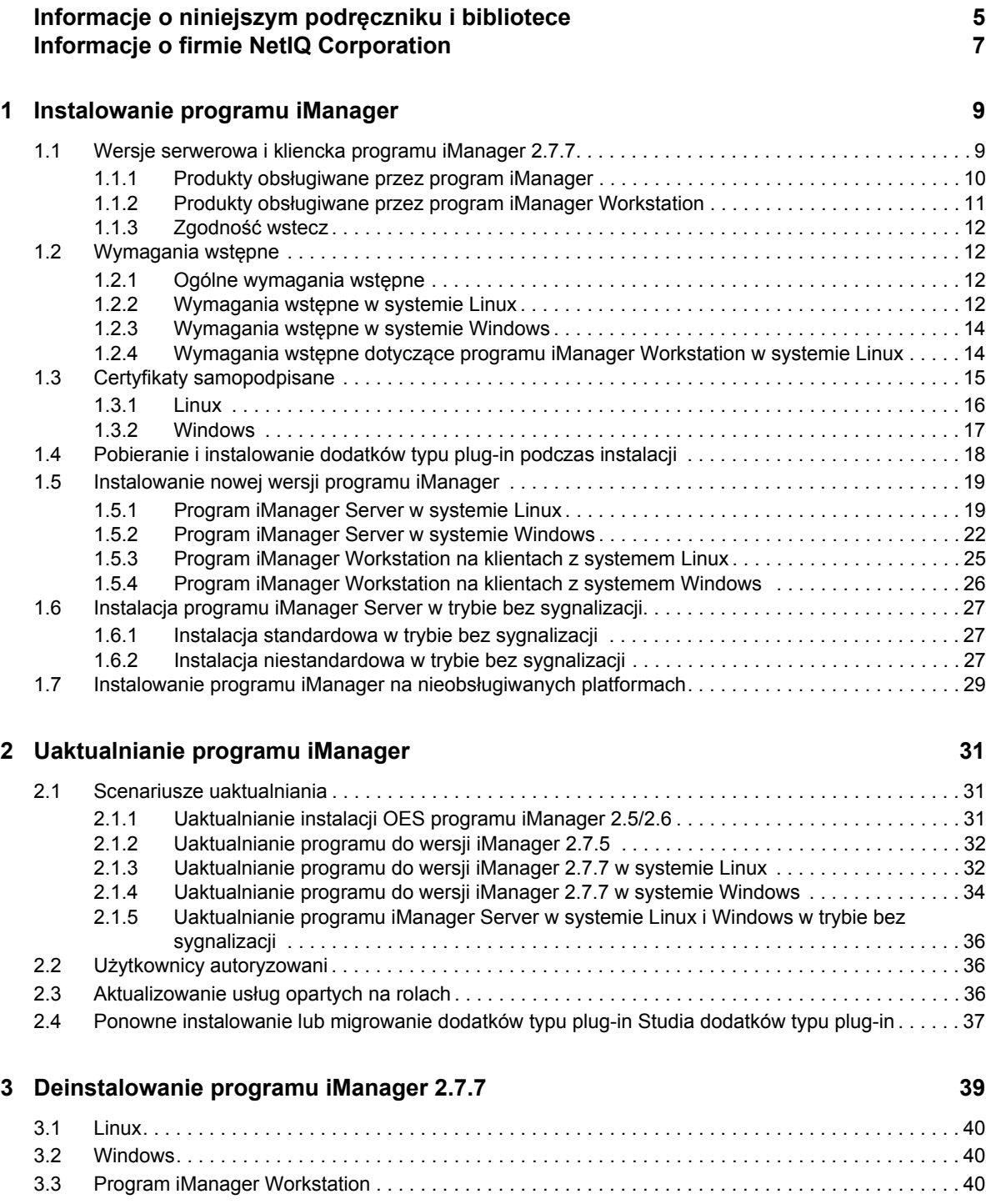

# <span id="page-4-0"></span>**Informacje o niniejszym podręczniku i bibliotece**

W *Podręczniku instalacji* opisano sposób instalowania produktu NetIQ iManager (iManager).

Najnowszą wersję *Podręcznika instalacji programu NetIQ iManager 2.7.7* zawiera angielska wersja dokumentacji dostępna online w witrynie z dokumentacją [do programu NetIQ iManager](https://www.netiq.com/documentation/imanager/index.html) (https:// www.netiq.com/documentation/imanager/index.html).

# **Docelowi odbiorcy**

Ten podręcznik jest przeznaczony dla administratorów sieci. Zawiera opis instalowania, uaktualniania i deinstalowania programu iManager.

# **Inne informacje w bibliotece**

Biblioteka udostępnia następujące zasoby informacyjne:

- *Podrę[cznik administrowania programem NetIQ iManager 2.7.7](https://www.netiq.com/documentation/imanager/imanager_admin/data/hk42s9ot.html)* (https://www.netiq.com/ documentation/imanager/imanager\_admin/data/hk42s9ot.html)
- [Witryna sieci Web oprogramowania Apache Tomcat](http://tomcat.apache.org/) (http://tomcat.apache.org/)
- [Witryna sieci Web dotycz](http://www.oracle.com/technetwork/java/index.html)ąca języka Java (http://www.oracle.com/technetwork/java/index.html)
- Strona gł[ówna produktu NetIQ eDirectory](https://www.netiq.com/products/edirectory/) (https://www.netiq.com/products/edirectory/)
- [Dokumentacja produktu NetIQ eDirectory](https://www.netiq.com/documentation/edir88/) (https://www.netiq.com/documentation/edir88/)
- [Wspólnota NetIQ Cool Solutions](https://www.netiq.com/communities/coolsolutions/) (https://www.netiq.com/communities/coolsolutions/)
- Obsł[uga techniczna firmy Novell](http://support.novell.com) (http://support.novell.com)

# <span id="page-6-0"></span>**Informacje o firmie NetIQ Corporation**

Jesteśmy globalnym przedsiębiorstwem zajmującym się tworzeniem oprogramowania. Nasze działania mają na celu sprostanie trzem podstawowym wyzwaniom związanym ze środowiskiem naszych Klientów: zmianom, złożoności i ryzyku — pragniemy pomóc im w przezwyciężeniu tych przeszkód.

# **Nasz punkt widzenia**

#### **Przystosowywanie się do zmian oraz zarządzanie złożonością i ryzykiem to nic nowego**

Ze wszystkich wyzwań, jakim muszą sprostać nasi Klienci, te trzy są w istocie najważniejszymi czynnikami ograniczającymi możliwość kontroli fizycznych, wirtualnych i chmurowych środowisk obliczeniowych — ich analizowania i monitorowania oraz zarządzania nimi w bezpieczny sposób.

#### **Krytyczne usługi biznesowe: lepiej i szybciej**

Wierzymy, że zapewnienie organizacjom IT maksymalnego możliwego poziomu kontroli to jedyny sposób na zagwarantowanie im możliwości efektywnego i zharmonizowanego czasowo świadczenia usług. Nacisk związany ze zmianami i poziomem złożoności nasila się przez cały czas wraz z nieustanną ewolucją organizacji i rosnącą złożonością technologii niezbędnych do zarządzania nimi.

# **Nasza filozofia**

#### **Sprzedajemy inteligentne rozwiązania, nie samo oprogramowanie**

W celu zapewnienia niezawodnej kontroli musimy najpierw poznać rzeczywiste sytuacje, z którymi organizacje IT stykają się każdego dnia. Tylko ta metoda działania pozwala opracować praktyczne, inteligentne rozwiązania IT gwarantujące uzyskanie sprawdzonych, wymiernych rezultatów. To znacznie bardziej satysfakcjonujące niż zwykła sprzedaż oprogramowania.

#### **Sukces naszych Klientów to nasza pasja**

Sukces naszych Klientów to punkt centralny naszej działalności biznesowej. Wiemy, że na każdym etapie powstawania produktu — od projektu po wdrożenie — potrzebują oni rozwiązań IT umożliwiających bezproblemową współpracę i integrację z już istniejącymi systemami, potrzebują stabilnego wsparcia i szkoleń powdrożeniowych, a wreszcie — kogoś, z kim naprawdę łatwo wprowadzić wymaganą zmianę. Końcowy rezultat może być tylko jeden: jeśli nasz Klient osiągnie sukces, osiągniemy go wszyscy.

# **Nasze rozwiązania**

- Nadzór nad tożsamością i dostępem
- Zarządzanie dostępem
- Zarządzanie zabezpieczeniami
- Zarządzanie systemami i aplikacjami
- Zarządzanie obciążeniami
- Zarządzanie usługami

## **Kontakt ze wsparciem ds. sprzedaży**

W razie pytań dotyczących produktów, cen i możliwości należy się skontaktować z lokalnym partnerem. Jeśli nie jest to możliwe, należy się skontaktować z naszym zespołem wsparcia ds. sprzedaży.

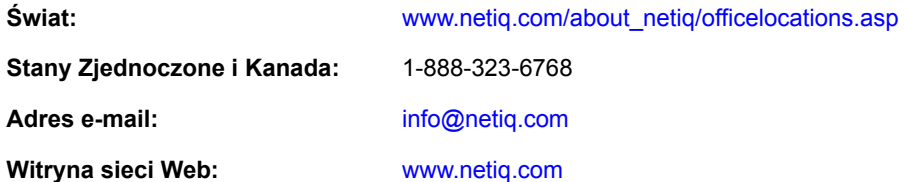

## **Kontakt z usługami wsparcia Technical Support**

W przypadku problemów z produktem należy się skontaktować z naszym zespołem ds. usług wsparcia Technical Support.

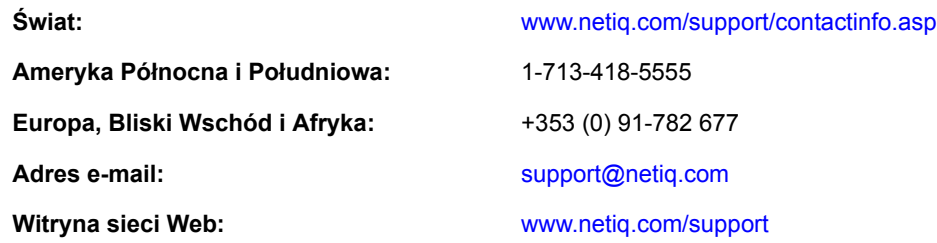

# **Kontakt ze wsparciem ds. dokumentacji**

Naszym celem jest dostarczanie dokumentacji, która spełnia potrzeby użytkowników. W razie propozycji ulepszeń należy kliknąć opcję **Add Comment** (Dodaj komentarz) u dołu dowolnej strony zawierającej wersję HTML dokumentacji opublikowanej w witrynie [www.netiq.com/documentation.](http://www.netiq.com/documentation) Można też wysłać wiadomość e-mail na adres [Documentation-Feedback@netiq.com](mailto:Documentation-Feedback@netiq.com). Cenimy opinie naszych Klientów, dlatego z niecierpliwością czekamy na komentarze.

# **Kontakt ze wspólnotą użytkowników w trybie online**

Qmunity — wspólnota firmy NetIQ w trybie online — to sieć współpracy łącząca użytkowników oraz ekspertów firmy NetIQ. Dzięki dostępowi do aktualniejszych informacji, przydatnych łączy do zasobów pomocy oraz ekspertów firmy NetIQ wspólnota Qmunity pomaga opanować wiedzę niezbędną do pełnego wykorzystania potencjału poczynionych inwestycji IT. Więcej informacji można znaleźć w witrynie [http://community.netiq.com.](http://community.netiq.com)

# <span id="page-8-0"></span>1 <sup>1</sup> **Instalowanie programu iManager**

Program NetIQ iManager zapewnia globalny widok sieci za pomocą jednego narzędzia opartego na przeglądarce internetowej, umożliwiając proaktywne szacowanie zmieniających się wymagań sieciowych i reagowanie na nie.

Używając programu iManager, można administrować usługą NetIQ eDirectory, a także wieloma produktami firmy NetIQ i produktami innych firm, w tym Open Enterprise Server, NetIQ Identity Manager, Novell Audit oraz BorderManager. Taki scentralizowany system zarządzania eliminuje przerost czynności administracyjnych oraz niepotrzebne koszty, pozwalając zaoszczędzić czas i pieniądze.

W tej części omówiono następujące zagadnienia:

- [Sekcja 1.1, "Wersje serwerowa i kliencka programu iManager 2.7.7" na stronie 9](#page-8-1)
- [Sekcja 1.2, "Wymagania wst](#page-11-1)ępne" na stronie 12
- [Sekcja 1.3, "Certyfikaty samopodpisane" na stronie 15](#page-14-0)
- [Sekcja 1.4, "Pobieranie i instalowanie dodatków typu plug-in podczas instalacji" na stronie 18](#page-17-0)
- [Sekcja 1.5, "Instalowanie nowej wersji programu iManager" na stronie 19](#page-18-0)
- [Sekcja 1.6, "Instalacja programu iManager Server w trybie bez sygnalizacji" na stronie 27](#page-26-0)
- [Sekcja 1.7, "Instalowanie programu iManager na nieobs](#page-28-0)ługiwanych platformach" na stronie 29

## <span id="page-8-1"></span>**1.1 Wersje serwerowa i kliencka programu iManager 2.7.7**

Wersja serwerowa programu iManager 2.7.7, zwana zwyczajnie iManager, jest instalowana na serwerze z dostępem do drzewa eDirectory. Wersja kliencka, zwana iManager Workstation, nie jest instalowana na serwerze, ale na stacji roboczej klienta. Poniższe wskazówki mogą pomóc w podjęciu decyzji dotyczącej wersji, która najlepiej odpowiada danemu środowisku, a także w określeniu ewentualnych korzyści związanych z założeniami zarządzania usługą eDirectory w przypadku instalacji obu tych wersji:

 W przypadku gdy jeden administrator zarządza usługą eDirectory zawsze z poziomu tej samej stacji roboczej klienta, można skorzystać z zalet oferowanych przez program iManager Workstation. iManager Workstation jest programem w pełni autonomicznym i nie wymaga szerokiej konfiguracji. Uruchamia on i zatrzymuje automatycznie potrzebne zasoby, w chwili gdy jest ładowany lub zwalniany. Program iManager Workstation można zainstalować i uruchamiać na różnych stacjach roboczych klientów z systemem Linux i Windows. Nie zależy on w żadnym stopniu od serwerowej wersji programu iManager i może współistnieć z innymi wersjami programu iManager zainstalowanymi w sieci.

Dodatki typu plug-in programu iManager nie są automatycznie synchronizowane między wystąpieniami programu iManager. Jeśli w systemie pracuje wielu administratorów i używane są niestandardowe dodatki typu plug-in, program iManager Workstation oraz te dodatki typu plug-in muszą zostać zainstalowane na stacji roboczej klienta każdego administratora.

 W przypadku zarządzania usługą eDirectory z poziomu wielu stacji roboczych klientów lub przez wielu administratorów należy zainstalować program iManager Server w taki sposób, aby była dostępna na dowolnej stacji roboczej podłączonej do sieci. Ponadto niestandardowe dodatki typu plug-in muszą zostać zainstalowane tylko raz dla jednej instalacji programu iManager Server.

### <span id="page-9-0"></span>**1.1.1 Produkty obsługiwane przez program iManager**

Program iManager 2.7.7 obsługuje następujące produkty:

#### **Systemy operacyjne**

- Linux
	- Red Hat Enterprise Linux Server 5.7, 5.8 i 5.9 (64-bitowy)
	- Red Hat Enterprise Linux Server 6.0, 6.1, 6.2, 6.3 i 6.4 (64-bitowy)
	- SUSE Linux Enterprise Server 10 SP1 lub nowszy (64-bitowy)
	- SUSE Linux Enterprise Server 11 lub nowszy (64-bitowy)
	- Open Enterprise Server 2 lub nowszy
	- Open Enterprise Server 11 lub nowszy
- Windows
	- Windows Server 2008 Enterprise Edition SP2 (64-bitowy)
	- Windows Server 2008 R2 Enterprise Edition (64-bitowy)
	- Windows Server 2008 R2 Standard Edition (64-bitowy)
	- Windows Server 2012

#### **UWAGA**

- Program iManager 2.7.7 nie obsługuje systemów NetWare ani Solaris. Program iManager może jednak zarządzać i współpracować z aplikacjami oraz zasobami, takimi jak usługa eDirectory, uruchomionymi na platformie Solaris.
- Nie należy instalować autonomicznego wydania programu iManager na serwerze, na którym działa jakakolwiek wersja systemu OES. Zamiast tego należy użyć ścieżki poprawek danej wersji systemu OES, aby uaktualnić program iManager do najnowszej wersji.

#### **Serwery aplikacji**

 $\bullet$  Tomcat 7.0.42

#### **Przeglądarki**

- $\bullet$  Safari 5.1.4
- Safari 6.0 ta wersja jest certyfikowana
- Google Chrome wersje 22, 23, 25, 26, 27 i 28 są certyfikowane
- Internet Explorer 8, 9 i 10 (tryb zwykły i tryb zgodności)
- Firefox 4.0.1 i 9.0.1
- Firefox 10, 11, 12, 13, 14, 15, 16 i 19
- $\bullet$  Firefox 21, 22 i 23  $-$  te wersje są certyfikowane

Program iManager 2.7.7 nie obsługuje:

- Dostępu za pośrednictwem serwera iChain z akceleratorem obsługi wielu serwerów wirtualnych na bazie ścieżki i włączoną opcją Remove Sub Path from URL (Usuń ścieżkę podrzędną z adresu URL).
- Widoku interfejsu użytkownika w stylu Metro w programie Internet Explorer 10 w systemach Windows 7 i 8.

#### **Usługi katalogowe**

eDirectory 8.8

### <span id="page-10-0"></span>**1.1.2 Produkty obsługiwane przez program iManager Workstation**

Program iManager Workstation obsługuje następujące systemy operacyjne:

#### **Linux**

- Red Hat Enterprise Linux Server 5.7, 5.8 i 5.9 (32-bitowy)
- $\bullet$  Red Hat Enterprise Linux Server 6.0, 6.1, 6.2, 6.3 i 6.4 (32-bitowy)
- SUSE Linux Enterprise Server 11 lub nowszy (32-bitowy)
- OpenSUSE 10.3 lub nowszy (32- lub 64-bitowy)
- SUSE Linux Enterprise Desktop 11 SP1 lub nowszy (32- lub 64-bitowy)

#### **Windows**

- Windows 7 Enterprise Edition (32- lub 64-bitowy)
- Windows 7 Ultimate Edition (32- lub 64-bitowy)
- Windows 7 Professional Edition (32- lub 64-bitowy)
- Windows 8 Enterprise Edition (32- lub 64-bitowy)
- Windows Server 2008 (32-bitowy)

W pakiecie programu iManager Workstation znajdują się następujące wersje oprogramowania Tomcat i Java:

- $\bullet$  Tomcat 7.0.42
- Java 1.7.0\_25

### <span id="page-11-0"></span>**1.1.3 Zgodność wstecz**

W przypadku wykrycia przez program instalacyjny programu iManager 2.7.7 wcześniej zainstalowanej wersji programu iManager 2.7.x istnieje możliwość zatrzymania procesu instalacji lub usunięcia istniejących instalacji programu iManager, środowiska jre oraz oprogramowania Tomcat.

Ponieważ program iManager Workstation jest środowiskiem autonomicznym, można zainstalować jego wiele wersji na tej samej stacji roboczej (w tym starszych wersji programu Mobile iManager). Nie należy jednak podejmować prób ich równoczesnego uruchamiania. Jeśli zajdzie potrzeba użycia różnych wersji, należy uruchomić jedną wersję, zamknąć ją, a następnie uruchomić drugą wersję.

Jednym drzewem eDirectory można zarządzać za pomocą programów iManager 2.7, iManager 2.6 i iManager 2.5. Kolekcje RBS należy zaktualizować do programu iManager 2.7. Zaktualizowane kolekcje RBS zachowują zgodność wsteczną z programami iManager 2.6 i 2.5.

# <span id="page-11-1"></span>**1.2 Wymagania wstępne**

<span id="page-11-4"></span>Aby zainstalować program iManager lub iManager Workstation i używać go, należy spełnić następujące wymagania wstępne.

### <span id="page-11-2"></span>**1.2.1 Ogólne wymagania wstępne**

Poniższe wymagania wstępne dotyczą wszystkich platform serwerowych:

- **Zarządzanie usługą eDirectory:** Program iManager 2.7.7 może zarządzać dowolnym serwerem z usługą NetIQ eDirectory w wersji 8.8 lub nowszej.
- **Prawa równoważne z prawami administratora:** Do tworzenia kolekcji usług opartych na rolach (RBS) w drzewie eDirectory oraz uruchamiania Kreatora konfiguracji usług RBS programu iManager wymagane jest posiadanie praw równoważnych z prawami administratora.
- <span id="page-11-5"></span> **Prawa do systemu plików:** Wymagany jest dostęp na poziomie użytkownika root (serwery z systemem Linux) lub administratora (serwery z systemem Windows).

### <span id="page-11-3"></span>**1.2.2 Wymagania wstępne w systemie Linux**

W przypadku instalowania programu iManager na platformach serwerowych z dowolnym systemem Linux, oprócz ogólnych wymagań wstępnych wymienionych w części [Sekcja 1.2.1,](#page-11-2)  ["Ogólne wymagania wst](#page-11-2)ępne" na stronie 12 muszą też zostać spełnione następujące wymagania dodatkowe:

 **Wymagane pakiety systemu Linux:** Jeśli którykolwiek z poniższych pakietów nie jest zainstalowany, należy uzyskać go u dostawcy danej dystrybucji systemu Linux i zainstalować przed zainstalowaniem programu iManager.

SUSE Linux Enterprise Server (SLES), 64-bitowy

- libstdc++33-32bit (SLES 11, SLES 10 SP3, SLES 10 SP4)
- libstdc++43-32bit (dla SLES 11 SP1)
- libstdc++46-32bit (dla SLES 11 SP2)
- compat-lsb (SLES 10)

SUSE Linux Enterprise Server (SLES), 32-bitowy

- $\bullet$  libstdc++33 (SLES 11)
- $\bullet$  libstdc++43 (SLES 11)

**WAŻNE:** Instalując program iManager w systemie Redhat w wersji 64-bitowej należy się upewnić, że są również zainstalowane 32-bitowe wersje bibliotek RHEL.

RHEL

- compat-libstdc++-33 (RHEL 5)
- compat-libstdc++-33-\*.el6.i686.rpm (RHEL 6 32-bitowy)
- compat-libstdc++-33-\*.el6.i686.rpm (RHEL 6 64-bitowy)
- compat-libstdc++-33- $*$ .el6.x86 64.rpm (RHEL 6 64-bitowy)
- libstdc++-4.4.\*.el6.i686.rpm (RHEL 6 64-bitowy)
- libstdc++-4.4.\*.el6.x86\_64.rpm (RHEL 6 64-bitowy dla trybu instalacji GUI))
- glibc-2.12-\*.el6.i686 (RHEL 6 64-bitowy)
- libXau-\*.el6.i686.rpm (RHEL 6 64-bitowy)
- libxcb-\*.el6.i686.rpm (RHEL 6 64-bitowy)
- libX11-\*.el6.i686.rpm (RHEL 6 64-bitowy)
- libXext-\*.el6.i686.rpm (RHEL 6 64-bitowy)
- libXi-\*.el6.i686.rpm (RHEL 6 64-bitowy)
- libXtst-\*.el6.i686.rpm (RHEL 6 64-bitowy)
- libstdc++-\*.el6.i686.rpm (RHEL 6 64-bitowy)
- libgcc-\*.el6.i686.rpm (RHEL 6 64-bitowy)
- libXrender-0.9.5-1.el6.i686.rpm (RHEL 6 64-bitowy)

**UWAGA:** W przypadku korzystania z dodatku typu plug-in PKI należy zainstalować na serwerze z programem iManager następujące pakiety RPM:

- **SLES 10 32-bitowy:** compat (compat-2006.1.25-11.2)
- **SLES 10 64-bitowy:** compat-32bit (compat-32-bit-2006.1.25-11.2)
- **SLES 11 32-bitowy:** compat (compat-2009.1.19-2.1)
- **SLES 11 64-bitowy:** compat-32bit (compat-32bit-2009.1.19-2.1)
- **Poprzednie wersje programu iManager:** Jeśli zainstalowany jest program iManager 2.7.x, nie trzeba go odinstalowywać. Więcej informacji na ten temat można znaleźć w rozdziale [Rozdzia](#page-30-0)ł [2, "Uaktualnianie programu iManager", na stronie 31](#page-30-0).
- **Procesor:** Procesor Pentium\* III 600 MHz lub szybszy
- **Miejsce na dysku twardym:** 200 MB dla instalacji lokalnej
- **Pamięć:** 512 MB (zalecane 1024 MB)
- **Konfiguracja portów:** Należy pamiętać o możliwości wystąpienia konfliktu portów. Program instalacyjny programu iManager 2.7.7 instaluje oprogramowanie Tomcat, które domyślnie korzysta z portów 8080, 8443 i 9009. Jeśli program instalacyjny wykryje, że te porty domyślne są już używane, zostanie wyświetlony monit o podanie innych portów do użytku przez oprogramowanie Tomcat.

**WAŻNE:** W systemie Linux program iManager jest obsługiwany tylko z wersją oprogramowania Tomcat instalowaną wraz z tym programem.

### <span id="page-13-0"></span>**1.2.3 Wymagania wstępne w systemie Windows**

W przypadku instalowania programu iManager na dowolnej platformie Windows, oprócz ogólnych wymagań wstępnych wymienionych w części [Sekcja 1.2.1, "Ogólne wymagania wst](#page-11-2)ępne" na stronie [12](#page-11-2) muszą też zostać spełnione następujące wymagania dodatkowe:

- **Poprzednie wersje programu iManager:** Jeśli zainstalowany jest program iManager 2.7.x, nie trzeba go odinstalowywać. Więcej informacji na ten temat można znaleźć w rozdziale [Rozdzia](#page-30-0)ł [2, "Uaktualnianie programu iManager", na stronie 31](#page-30-0).
- **Usługi sieci Web:** Program iManager używa oprogramowania Tomcat na serwerach z systemem Windows. Nie zapewnia on integracji ze środowiskami IIS i Apache. Jednak po zainstalowaniu programu iManager 2.7 można go w razie potrzeby zintegrować ręcznie z istniejącą infrastrukturą serwera sieci Web.
- **Procesor:** Procesor Pentium III 600 MHz lub szybszy
- **Miejsce na dysku twardym:** Co najmniej 500 MB dla instalacji lokalnej
- **Pamięć:** 512 MB (zalecane 1024 MB)

### <span id="page-13-1"></span>**1.2.4 Wymagania wstępne dotyczące programu iManager Workstation w systemie Linux**

W przypadku instalowania programu iManager Workstation na klientach z systemem Linux, oprócz ogólnych wymagań wstępnych wymienionych w części [Sekcja 1.2.1, "Ogólne wymagania wst](#page-11-2)ępne" [na stronie 12](#page-11-2) muszą też zostać spełnione następujące wymagania dodatkowe:

- **Wymagane pakiety systemu Linux:** Jeśli którykolwiek z poniższych pakietów nie jest zainstalowany, należy uzyskać go u dostawcy danej dystrybucji systemu Linux i zainstalować przed zainstalowaniem programu iManager.
	- $\text{•}$  GTK2
	- GLIBC 2.3
	- libstdc++33
		- SUSE Linux Enterprise Desktop (SLED) 11 32 bitowy
		- SLED 11 SP1 32-bitowy
		- openSUSE 11.0 32-bitowy
		- openSUSE 11.1 32-bitowy
		- openSUSE 11.2 32-bitowy
		- openSUSE 11.3 32-bitowy
		- openSUSE 12.1
	- libstdc++33-32 bit
		- SLED 11 64-bitowy
		- SLED 11 SP1 64-bitowy
		- openSUSE 11.0 64-bitowy
		- openSUSE 11.1 64-bitowy
- openSUSE 11.2 64-bitowy
- openSUSE 11.3 64-bitowy
- $\bullet$  libgtk-2 0-0-32bit
	- openSUSE 12.2 64-bitowy
	- openSUSE 12.3 64-bitowy
- libXt6-32bit
	- ◆ openSUSE 12.2 64-bitowy
	- openSUSE 12.3 64-bitowy
- libgthread-2\_0-0-32bit
	- openSUSE 12.2 64-bitowy
	- ◆ openSUSE 12.3 64-bitowy
- libXtst6-32bit
	- openSUSE 12.2 64-bitowy
	- openSUSE 12.3 64-bitowy
- **Procesor:** Procesor Pentium III 600 MHz lub szybszy
- **Miejsce na dysku twardym:** Co najmniej 200 MB
- **Pamięć:** 256 MB (zalecane 512 MB)

**WAŻNE:** Nie należy uruchamiać programu iManager Workstation za pomocą ścieżki zawierającej spacje.

# <span id="page-14-0"></span>**1.3 Certyfikaty samopodpisane**

**UWAGA:** Informacje zawarte w tej części nie dotyczą platformy OES Linux, w której jest instalowany zarówno serwer Tomcat, jak i Apache. Informacje o zamianie samopodpisanego certyfikatu serwera Apache/Tomcat można znaleźć w dokumentacji systemu OES Linux.

Instalacje autonomiczne programu iManager zawierają tymczasowy, samopodpisany certyfikat, używany przez serwer Tomcat. Okres ważności tego certyfikatu to jeden rok.

Nie jest on przeznaczony do implementacji długoterminowej. Jest to rozwiązanie tymczasowe umożliwiające skonfigurowanie i uruchomienie systemu, aby można było bezpiecznie używać programu iManager od razu po przeprowadzeniu instalacji. W standardzie OpenSSL korzystanie z certyfikatów samopodpisanych nie jest zalecane, chyba że w celach związanych z testowaniem.

Jednym z powodów zamiany samopodpisanego certyfikatu jest fakt, że domyślny magazyn kluczy serwera Tomcat jest w formacie pliku serwera Tomcat (JKS). Narzędzie służące do modyfikowania tego magazynu kluczy, keytool, nie może importować kluczy prywatnych. Użyje ono tylko klucza samogenerowanego.

Jeśli używana jest usługa eDirectory, można bez dalszych inwestycji używać serwera Novell Certificate Server do bezpiecznego generowania, śledzenia, przechowywania i odwoływania certyfikatów. Aby wygenerować parę kluczy publicznych/prywatnych w usłudze eDirectory przy użyciu serwera Novell Certificate Server, należy wykonać następujące kroki z części odpowiedniej dla używanej platformy:

### <span id="page-15-0"></span>**1.3.1 Linux**

Poniższe instrukcje przedstawiają sposób tworzenia pary kluczy w usłudze eDirectory oraz eksportowania klucza publicznego, klucza prywatnego i klucza głównego ośrodka certyfikacji za pośrednictwem pliku PKCS#12 na platformie Linux. Obejmuje to modyfikację pliku konfiguracji server.xml serwera Tomcat w celu użycia dyrektywy PKCS12 i nakierowania konfiguracji na rzeczywisty plik P12 zamiast używania domyślnego magazynu kluczy JKS.

W tym procesie są używane następujące pliki:

- Tymczasowa para kluczy jest przechowywana w pliku /var/opt/novell/novlwww/.keystore.
- \* Zaufane certyfikaty główne są zawarte w pliku /opt/novell/jdk1.7.0 25/jre/lib/ security/cacerts.
- Plik służący do konfigurowania używania certyfikatów przez serwer Tomcat to /etc/opt/ novell/tomcat7/server.xml.

#### **Procedura**

**1** Utwórz nowy certyfikat serwera za pomocą programu iManager.

W programie iManager wybierz kolejno opcje *Novell Certificate Server* > *Utwórz certyfikat serwera*. Wybierz właściwy serwer, określ nazwę skróconą i zaakceptuj pozostałe ustawienia domyślne certyfikatu.

- <span id="page-15-1"></span>**2** Wyeksportuj certyfikat serwera do katalogu domowego serwera Tomcat (/var/opt/novell/ novlwww). W programie iManager wybierz kolejno opcje *Administrowanie katalogiem* > *Modyfikuj obiekt*. Odszukaj metodą przeglądania i wybierz obiekt KMO (Key Material Object). Na karcie *Certyfikaty* wybierz opcję *Eksportuj*. Określ hasło i zapisz certyfikat serwera jako plik PKCS#12 (z rozszerzeniem pfx).
- <span id="page-15-2"></span>**3** Przekonwertuj plik pfx na plik pem.

W tym celu użyj polecenia podobnego do następującego:

openssl pkcs12 -in newtomcert.pfx -out newtomcert.pem

Podaj hasło certyfikatu określone w kroku [Krok 2](#page-15-1), a następnie określ hasło dla nowego pliku pem. W razie potrzeby możesz użyć tego samego hasła.

**4** Przekonwertuj plik pem na plik p12.

W tym celu użyj polecenia podobnego do następującego:

```
openssl pkcs12 -export -in newtomcert.pem -out newtomcert.p12 -name "New 
Tomcat"
```
Podaj hasło certyfikatu określone w kroku [Krok 3](#page-15-2), a następnie określ hasło dla nowego pliku p12. W razie potrzeby możesz użyć tego samego hasła.

**5** Wprowadź następujące polecenie w celu zatrzymania serwera Tomcat:

/etc/init.d/novell-tomcat7 stop

**6** Zmodyfikuj plik konfiguracji serwera Tomcat (/etc/opt/novell/tomcat7.0.42/server.xml) i dodaj zmienne keystoreType, keystoreFile oraz keystorePass, aby umożliwić serwerowi Tomcat użycie nowo utworzonego pliku certyfikatu p12. Na przykład:

```
<Connector className="org.apache.coyote.tomcat7.CoyoteConnector"
 port="8443" minProcessors="5" maxProcessors="75" enableLookups="true"
 acceptCount="100" debug="0" scheme="https" secure="true"
 useURIValidationHack="false" disableUploadTimeout="true">
    <Factory className="org.apache.coyote.tomcat7.CoyoteServerSocketFactory"
 clientAuth="false" protocol="TLS" keystoreType="PKCS12" keystoreFile="/var/
opt/novell/novlwww/newtomcert.p12" keystorePass="password" />
</Connector>
```
**UWAGA:** W przypadku ustawienia jako typu magazynu kluczy opcji PKCS12 należy podać pełną ścieżkę do pliku certyfikatu, ponieważ serwer Tomcat nie używa już domyślnie ścieżki domowej serwera Tomcat.

**7** Zmień właściciela pliku p12 na odpowiedniego użytkownika/grupę serwera Tomcat (zwykle novlwww) i ustaw uprawnienia pliku na user=rw, group=rw, and others=r. Na przykład:

```
chown novlwww:novlwww newtomcert.p12
chmod 654 newtomcert.p12
```
**8** Wprowadź następujące polecenie w celu ponownego uruchomienia serwera Tomcat:

```
/etc/init.d/novell-tomcat7 start
```
### <span id="page-16-0"></span>**1.3.2 Windows**

Poniższe instrukcje przedstawiają sposób tworzenia pary kluczy w usłudze eDirectory i eksportowania klucza publicznego, klucza prywatnego i klucza głównego ośrodka certyfikacji za pośrednictwem pliku PKCS#12 na platformie Windows. Obejmuje to modyfikację pliku konfiguracji server.xml serwera Tomcat w celu użycia dyrektywy PKCS12 i nakierowania konfiguracji na rzeczywisty plik P12 zamiast używania domyślnego magazynu kluczy JKS.

Pliki skojarzone z tym procesem (i ich położenia domyślne) to:

- Tymczasowa para kluczy: C:\Program Files\Novell\Tomcat\conf\ssl\.keystore.
- Zaufane certyfikaty główne: C:\Program Files\Novell\jre\lib\security\cacerts.
- Konfiguracja używania certyfikatu przez serwer Tomcat: C:\Program Files\Novell\Tomcat\conf\server.xml.

#### **Procedura**

**1** Utwórz nowy certyfikat serwera za pomocą programu iManager.

W programie iManager wybierz kolejno opcje *Novell Certificate Server* > *Utwórz certyfikat serwera*. Wybierz właściwy serwer, określ nazwę skróconą i zaakceptuj pozostałe ustawienia domyślne certyfikatu.

- <span id="page-16-1"></span>**2** Wyeksportuj certyfikat serwera. W programie iManager wybierz kolejno opcje *Administrowanie katalogiem* > *Modyfikuj obiekt*. Odszukaj metodą przeglądania i wybierz obiekt KMO. Na karcie *Certyfikaty* wybierz opcję *Eksportuj*. Określ hasło i zapisz certyfikat serwera jako plik PKCS#12 (z rozszerzeniem pfx).
- <span id="page-16-2"></span>**3** Przekonwertuj plik pfx na plik pem.

**UWAGA:** Oprogramowanie OpenSSL nie jest zainstalowane domyślnie w systemie Windows, ale wersja dla platformy Windows jest dostępna w [witrynie oprogramowania OpenSSL w sieci](http://www.openssl.org/related/binaries.html)  [Web](http://www.openssl.org/related/binaries.html) (http://www.openssl.org/related/binaries.html). Można też przekonwertować certyfikat na platformie Linux, na której oprogramowanie OpenSSL jest zainstalowane domyślnie.

W tym celu użyj polecenia podobnego do następującego:

openssl pkcs12 -in newtomcert.pfx -out newtomcert.pem

Podaj hasło certyfikatu określone w kroku [Krok 2](#page-16-1), a następnie określ hasło dla nowego pliku pem. W razie potrzeby możesz użyć tego samego hasła.

**4** Przekonwertuj plik pem na plik p12.

W tym celu użyj polecenia podobnego do następującego:

```
openssl pkcs12 -export -in newtomcert.pem -out newtomcert.p12 -name "New 
Tomcat"
```
Podaj hasło certyfikatu określone w kroku [Krok 3](#page-16-2), a następnie określ hasło dla nowego pliku p12. W razie potrzeby możesz użyć tego samego hasła.

**5** Skopiuj plik p12 do położenia certyfikatu serwera Tomcat.

Domyślnie jest to następująca lokalizacja: C:\Program Files\Novell\Tomcat\conf\ssl\.

**6** Zatrzymaj usługę Tomcat.

/etc/init.d/novell-tomcat7 stop

**7** Zmodyfikuj plik server.xml serwera Tomcat i dodaj zmienne keystoreType, keystoreFile oraz keystorePass, aby umożliwić serwerowi Tomcat użycie nowo utworzonego pliku certyfikatu p12. Na przykład:

```
<Connector className="org.apache.coyote.tomcat7.CoyoteConnector"
 port="8443" minProcessors="5" maxProcessors="75" enableLookups="true"
 acceptCount="100" debug="0" scheme="https" secure="true"
 useURIValidationHack="false" disableUploadTimeout="true">
    <Factory className="org.apache.coyote.tomcat7.CoyoteServerSocketFactory"
 clientAuth="false" protocol="TLS" keystoreType="PKCS12"
 keystoreFile="/conf/ssl/newtomcert.p12" keystorePass="password" />
```
W przypadku ustawienia jako typu magazynu kluczy opcji PKCS12 należy podać pełną ścieżkę do pliku certyfikatu, ponieważ serwer Tomcat nie używa już domyślnie ścieżki domowej serwera Tomcat.

**8** Uruchom usługę Tomcat.

### <span id="page-17-0"></span>**1.4 Pobieranie i instalowanie dodatków typu plug-in podczas instalacji**

Podczas instalowania programu iManager 2.7.7 zostaje wyświetlony komunikat z adresem URL odnoszącym się do pliku deskryptora XML dostępnych dodatków typu plug-in. Domyślne położenie pliku deskryptora to: [http://www.novell.com/products/consoles/imanager/iman\\_mod\\_desc.xml](http://www.novell.com/products/consoles/imanager/iman_mod_desc.xml) (http://www.novell.com/products/consoles/imanager/iman\_mod\_desc.xml).

Ten adres URL można zmienić na inne położenie, jeśli instalacja programu iManager ma problemy z uzyskaniem dostępu do domyślnego adresu URL pliku deskryptora. Informacje na temat dostosowywania procesu pobierania i instalowania dodatków typu plug-in programu iManager można znaleźć w części "Instalacja modułu dodatków typu plug-in" w *Podręczniku administrowania programem NetIQ iManager 2.7.7*.

W przypadku czystej instalacji wstępnie wybrane są "typowe" dodatki typu plug-in. W przypadku uaktualniania wstępnie wybrane są tylko te dodatki typu plug-in, które wymagają aktualizacji. Możliwe jest zastąpienie domyślnie wybranych zestawów i dodanie nowych dodatków typu plug-in, które mają zostać pobrane, jednak zalecane jest nieusuwanie zaznaczenia dodatków typu plug-in wybranych już do aktualizacji z poprzedniej wersji programu iManager.

**WAŻNE:** Dodatki typu plug-in programu iManager 2.7 nie są zgodne z poprzednimi wersjami programu iManager. Ponadto wszelkie niestandardowe dodatki typu plug-in, które mają zostać użyte w programie iManager 2.7, muszą zostać ponownie skompilowane w środowisku programu iManager 2.7 przy użyciu pakietu iManager 2.7 SDK.

# <span id="page-18-0"></span>**1.5 Instalowanie nowej wersji programu iManager**

Program ponownie iManager 2.7.7 można zainstalować na wymienionych poniżej platformach. Przed zainstalowaniem programu iManager należy zainstalować najnowsze pakiety Service Pack dla danej platformy i zadbać o spełnienie wymagań wstępnych wymienionych w części [Sekcja 1.2,](#page-11-1)  "Wymagania wstę[pne" na stronie 12](#page-11-1).

- [Sekcja 1.5.1, "Program iManager Server w systemie Linux" na stronie 19](#page-18-1)
- [Sekcja 1.5.2, "Program iManager Server w systemie Windows" na stronie 22](#page-21-0)
- [Sekcja 1.5.3, "Program iManager Workstation na klientach z systemem Linux" na stronie 25](#page-24-0)
- [Sekcja 1.5.4, "Program iManager Workstation na klientach z systemem Windows" na stronie 26](#page-25-0)

**WAŻNE:** Tej poprawki nie należy instalować na serwerze OES. Zamiast tego należy użyć ścieżki poprawek.

#### <span id="page-18-1"></span>**1.5.1 Program iManager Server w systemie Linux**

W przypadku wykrycia przez program instalacyjny programu iManager 2.7.7 wcześniej zainstalowanej wersji programu iManager 2.7.x istnieje możliwość zatrzymania procesu instalacji lub usunięcia istniejących instalacji programu iManager, środowiska jre oraz oprogramowania Tomcat.

Aby przygotować się do instalacji, należy przejrzeć listę kontrolną wymagań wstępnych podaną w częściach [Sekcja 1.2.1, "Ogólne wymagania wst](#page-11-2)ępne" na stronie 12 i Sekcja 1.2.2, "Wymagania wstę[pne w systemie Linux" na stronie 12.](#page-11-3)

Podczas instalowania programu iManager są instalowane następujące produkty:

- $\bullet$  Tomcat 7.0.42
- $\bullet$  Java 1.7.0\_25
- NICI (Novell International Cryptographic Infrastructure) 2.7.7

#### **Procedura**

- **1** W [witrynie sieci Web firmy Novell z produktami do pobrania](http://download.novell.com) (http://download.novell.com) odszukaj rodzinę produktów iManager, wybierz program iManager 2.7.7, a następnie pobierz plik iMan\_277\_linux.tgz do katalogu na serwerze.
- **2** Wyodrębnij zawartość do folderu programu iManager przy użyciu następującego polecenia:

tar -zxvf iMan\_277\_linux.tgz

**3** Otwórz powłokę i przejdź do katalogu *katalog\_wyodrębnionej\_zawartości*/iMANAGER/ installs/linux.

Ścieżka jest podana względem katalogu, do którego skopiowano lub wyodrębniono pliki programu iManager.

**4** Po zalogowaniu się jako użytkownik root lub użytkownik z uprawnieniami równoważnymi do użytkownika root wprowadź jedno z następujących poleceń.

Aby wykonać instalację z poziomu wiersza poleceń (tekstową):

./iManagerInstallLinux.bin

Aby wykonać instalację z poziomu graficznego interfejsu użytkownika:

./iManagerInstallLinux.bin -i gui

Po pomyślnej instalacji program instalacyjny generuje plik konfiguracyjny (/var/log/ installer.properties) zawierający wartości określone na podstawie odpowiedzi na pytania zadawane podczas instalacji. Ten plik można zmodyfikować w celu użycia w instalacji w trybie bez sygnalizacji. Zobacz Sekcja 1.6, "Instalacja programu iManager Server w trybie bez [sygnalizacji" na stronie 27](#page-26-0).

- **5** Na ekranie powitalnym programu iManager wybierz język, a następnie kliknij przycisk *OK*.
- **6** Przeczytaj informacje na stronie Wprowadzenie, a następnie kliknij przycisk *Dalej*.
- **7** Zaakceptuj umowę licencyjną, a następnie kliknij przycisk *Dalej*.
- **8** Określ składniki, które mają zostać zainstalowane w ramach instalacji programu iManager, a następnie kliknij przycisk *Dalej*.

Można wybrać jedną z następujących opcji:

1. NetIQ iManager 2.7.7, Tomcat, JVM.

**UWAGA:** Upewnij się, że jest wybrana *tylko* ta opcja. Program iManager nie będzie działać w oczekiwany sposób w przypadku zaznaczenia którejkolwiek z pozostałych dwóch opcji.

- 2. NetIQ iManager 2.7.7
- 3. Tomcat, JVM
- **9** W oknie Włącz protokół IPv6 kliknij opcję *Tak*, aby włączyć protokół IPv6, a następnie kliknij przycisk *Dalej*.

Protokół IPv6 można również włączyć po zainstalowaniu programu iManager, wykonując następujące czynności:

- 1. Otwórz plik /var/opt/novell/tomcat7/conf/catalina.properties.
- 2. Ustaw następujące wpisy konfiguracyjne w pliku catalina.properties:

java.net.preferIPv4Stack=false

java.net.preferIPv4Addresses=true

Uwaga: ustawienie java.net.preferIPv4Stack włącza współpracę programu iManager z usługą eDirectory, a ustawienie java.net.preferIPv4Addresses zapewnia współpracę programu iManager z przeglądarkami.

- 3. Uruchom ponownie serwer Tomcat.
- **10** Określ, czy w ramach instalacji mają zostać pobrane i zainstalowane dodatki typu plug-in, a następnie kliknij przycisk *Dalej*.
- **11** (Warunkowo) Aby w ramach instalacji pobrać dodatki typu plug-in, określ dodatki, które mają zostać pobrane, a następnie kliknij przycisk *Dalej*.
	- W przypadku instalacji w trybie konsoli wprowadź rozdzieloną przecinkami listę numerów oznaczających dodatki typu plug-in, które mają zostać pobrane.
	- W przypadku instalacji w trybie graficznego interfejsu użytkownika zaznacz odpowiednie pola wyboru.

Jeśli w obszarze Pobieranie dodatków typu plug-in zostanie wyświetlony komunikat Nie znaleziono żadnych nowych ani zaktualizowanych dodatków typu plug-in. Wszystkie dodatki typu plug-in są pobrane lub zaktualizowane albo serwer pobierania programu iManager jest niedostępny, możliwe, że wystąpił co najmniej jeden z następujących warunków:

- W witrynie pobierania firmy Novell nie są dostępne żadne zaktualizowane dodatki typu plug-in.
- Wystąpił problem z połączeniem internetowym. Sprawdź połączenie i spróbuj ponownie.
- Połączenie z [plikiem deskryptora](http://www.novell.com/products/consoles/imanager/iman_mod_desc.xml) (http://www.novell.com/products/consoles/imanager/ iman mod desc.xml) nie powiodło się.
- Instalacja programu iManager jest chroniona serwerem proxy, który nie zezwala na połączenie z powyższym adresem URL.
- **12** Określ, czy dodatki typu plug-in mają zostać zainstalowane z dysku lokalnego, a następnie kliknij przycisk *Dalej*.
- **13** (Warunkowo) Jeśli dodatki typu plug-in mają zostać zainstalowane z katalogu lokalnego, określ ścieżkę katalogu zawierającego odpowiednie pliki dodatków typu plug-in (npm).

Ścieżka domyślna to /*położenie wyodrębnionej zawartości*/iManager/installs/plugins, ale można w tym miejscu określić dowolny prawidłowy punkt montowania.

W razie potrzeby można określić alternatywny adres URL, z którego mają zostać pobrane dodatki typu plug-in. Więcej informacji znajduje się w części Sekcja 1.4, "Pobieranie i [instalowanie dodatków typu plug-in podczas instalacji" na stronie 18.](#page-17-0) W przypadku używania alternatywnego adresu URL do pobierania dodatków typu plug-in musisz sprawdzić zawartość adresu URL oraz zweryfikować przydatność danego dodatku typu plug-in do użycia.

**14** Określ porty, na których ma działać oprogramowanie Tomcat.

Numery domyślne to 8080 dla portu HTTP, 8443 dla portu HTTPS oraz 9009 jako port łącznika MOD\_JK.

**15** (Opcjonalnie) Określ autoryzowanego użytkownika oraz odpowiednią nazwę drzewa eDirectory, którym będzie zarządzać ten użytkownik, a następnie kliknij przycisk *Dalej*.

Ta informacja nie jest używana do uwierzytelniania w usłudze eDirectory podczas instalacji i nie jest w żaden sposób weryfikowana.

Jeśli te pola zostaną pozostawione puste, program iManager będzie zezwalać każdemu użytkownikowi na instalowanie dodatków typu plug-in programu iManager oraz wprowadzanie zmian w ustawieniach serwera programu iManager. Firma NetIQ nie zaleca pozostawiania tych ustawień pustych. Aby określić autoryzowanego użytkownika po instalacji, w programie iManager wybierz kolejno opcje *Konfiguruj* > *Serwer programu iManager* > *Konfiguruj program iManager* > *Zabezpieczenia*. Więcej informacji można znaleźć w części "Autoryzowani użytkownicy i grupy programu iManager" w *Podręczniku administrowania programem iManager 2.7.7*.

- **16** Przeczytaj informacje na stronie Podsumowanie przedinstalacyjne, a następnie kliknij przycisk *Dalej*.
- **17** Kliknij przycisk *Gotowe*, aby zamknąć program instalacyjny.

Pojawi się okno przeglądarki z wyświetloną stroną Wprowadzenie.

Przed próbą uzyskania dostępu do programu iManager poczekaj na jego zainicjalizowanie.

Aby uzyskać dostęp do programu iManager, kliknij pierwsze łącze na stronie Wprowadzenie, a następnie zaloguj się. Więcej informacji można znaleźć w części "Uzyskiwanie dostępu do programu iManager" w *Podręczniku administrowania programem NetIQ iManager 2.7.7*.

**WAŻNE:** W przypadku instalowania programu iManager w systemie Linux następujące pliki programu InstallAnywhere otrzymują uprawnienia do zapisu:

- /var/opt/novell/tomcat7/webapps/nps/UninstallerData/.com.zerog.registry.xml
- /var/opt/novell/tomcat7/webapps/nps/UninstallerData/ Uninstall <nazwa dodatku typu plug-in>/.com.zerog.registry.xml

<nazwa\_dodatku\_typu\_plug-in> — nazwa dodatku typu plug-in instalowanego w programie iManager.

Używając polecenia chmod, należy zmienić uprawnienia z 600 na 644. Nie należy natomiast modyfikować zawartości plików. Mogłoby to wpłynąć na inne instalacje korzystające z programu InstallAnywhere.

#### <span id="page-21-0"></span>**1.5.2 Program iManager Server w systemie Windows**

W przypadku wykrycia przez program instalacyjny programu iManager 2.7.7 wcześniej zainstalowanej wersji programu iManager 2.7.x istnieje możliwość zatrzymania procesu instalacji lub usunięcia istniejących instalacji programu iManager, środowiska jre oraz oprogramowania Tomcat.

Gdy program instalacyjny usuwa wcześniej zainstalowaną wersję programu iManager, tworzy kopię zapasową struktury katalogów w starym katalogu *TOMCAT\_HOME* w celu zachowania wszelkiej utworzonej wcześniej zawartości niestandardowej.

Aby przygotować się do instalacji, należy przejrzeć listę kontrolną wymagań wstępnych podaną w częściach [Sekcja 1.2.1, "Ogólne wymagania wst](#page-11-2)ępne" na stronie 12 i [Sekcja 1.2.3, "Wymagania](#page-13-0)  wstę[pne w systemie Windows" na stronie 14.](#page-13-0)

Podczas instalowania programu iManager mogą zostać zainstalowane następujące produkty:

- $\triangleleft$  Tomcat 7.0.42
- $\blacktriangleright$  Java 1.7.0 25
- NICI (Novell International Cryptographic Infrastructure) 2.7.7

#### **Procedura**

Informacje o uruchamianiu programu iManager Server na tym samym komputerze, na którym jest uruchomiona usługa Novell eDirectory, można znaleźć w części "Uruchamianie usługi eDirectory i programu iManager na tym samym komputerze (tylko system Windows)" w *Podręczniku administrowania programem NetIQ iManager 2.7.7*.

- **1** Zaloguj się jako użytkownik z uprawnieniami administratora.
- **2** W [witrynie sieci Web firmy Novell z produktami do pobrania](http://download.novell.com) (http://download.novell.com) odszukaj rodzinę produktów iManager, wybierz program iManager 2.7.7, a następnie pobierz plik iMan\_277\_win.zip do katalogu na serwerze.
- **3** Wyodrębnij zawartość pliku do folderu programu iManager.
- **4** Uruchom plik iManagerInstall.exe (*katalog\_wyodrębnionej\_zawartości*\iManager\installs\win).

Aby wyświetlić dane wyjściowe debugowania programu instalacyjnego, można przytrzymać naciśnięty klawisz Ctrl bezpośrednio po uruchomieniu programu instalacyjnego. Klawisz ten należy przytrzymać do momentu wyświetlenia okna konsoli. Więcej informacji o debugowaniu można znaleźć w części" Rozwiązywanie problemów" w *Podręczniku administrowania programem NetIQ iManager 2.7.7*.

- **5** Na ekranie powitalnym programu iManager wybierz język, a następnie kliknij przycisk *OK*.
- **6** Na stronie wprowadzenia kliknij przycisk *Dalej*.
- **7** Zaakceptuj umowę licencyjną, a następnie kliknij przycisk *Dalej*.
- **8** Przeczytaj zawartość strony Podsumowanie wykrywania.

Na stronie Podsumowanie wykrywania są wyświetlane informacje o aktualnie zainstalowanym kontenerze serwletu i oprogramowaniu JVM, których będzie używać program iManager po zainstalowaniu, oraz składnikach pomocniczych instalowanych w ramach instalacji programu iManager. Używając przycisku **Przeglądaj**, możesz zmodyfikować listę instalowanych składników, jeśli nie jest wyświetlona poprawna wersja.

- **9** (Opcjonalnie) Używając przycisku Przeglądaj, możesz zmodyfikować listę instalowanych składników, jeśli nie jest wyświetlona poprawna wersja.
- **10** Kliknij przycisk **Dalej**.
- **11** W oknie Pobierz dane wejściowe dla parametru PORT określ numery portów HTTP i SSL, z których ma korzystać serwer Tomcat, i kliknij przycisk *Dalej*.

Port HTTP ma domyślnie numer 8080, a port SSL — 8443. Jeśli jednak z tych portów domyślnych korzysta inna usługa lub serwer Tomcat, można skonfigurować własne numery.

**12** W oknie Włącz protokół IPv6 kliknij opcję **Tak**, aby włączyć protokół IPv6, a następnie kliknij przycisk **Dalej**.

Protokół IPv6 można również włączyć po zainstalowaniu programu iManager, wykonując następujące czynności:

- 1. Otwórz plik <KATALOG\_INSTALACJI\_UŻYTKOWNIKA>\Tomcat\conf\catalina.properties.
- 2. Ustaw następujące wpisy konfiguracyjne w pliku catalina.properties:

java.net.preferIPv4Stack=false

java.net.preferIPv4Addresses=true

- 3. Uruchom ponownie serwer Tomcat.
- **13** Określ folder instalacyjny, a następnie kliknij przycisk *Dalej*.

Domyślna lokalizacja instalacji to: C:\Program Files\Novell.

**14** Wybierz dodatki typu plug-in do pobrania i zainstalowania, a następnie kliknij przycisk *Dalej*.

W razie potrzeby można określić alternatywny adres URL. Więcej informacji znajduje się w części Sekcja 1.4, "Pobieranie i instalowanie dodatków typu plug-in podczas instalacji" na [stronie 18.](#page-17-0) W przypadku używania alternatywnego adresu URL do pobierania dodatków typu plug-in odpowiedzialność za sprawdzenie zawartości adresu URL oraz przydatności danego dodatku typu plug-in do użycia spoczywa wyłącznie na użytkowniku.

Jeśli w obszarze Pobieranie dodatków typu plug-in zostanie wyświetlony komunikat Nie znaleziono żadnych nowych ani zaktualizowanych dodatków typu plug-in. Wszystkie dodatki typu plug-in są pobrane lub zaktualizowane albo serwer pobierania programu iManager jest niedostępny, możliwe, że wystąpił co najmniej jeden z następujących warunków:

- W witrynie pobierania firmy Novell nie są dostępne żadne zaktualizowane dodatki typu plug-in.
- Wystąpił problem z połączeniem internetowym. Sprawdź połączenie i spróbuj ponownie.
- Połączenie z [plikiem deskryptora](http://www.novell.com/products/consoles/imanager/iman_mod_desc.xml) (http://www.novell.com/products/consoles/imanager/ iman mod desc.xml) nie powiodło się.
- Instalacja programu iManager jest chroniona serwerem proxy, który nie zezwala na połączenie z powyższym adresem URL.

**15** (Opcjonalnie) Wybierz dodatki typu plug-in, które mają zostać zainstalowane z dysku lokalnego, a następnie kliknij przycisk *Dalej*.

Umożliwia to zainstalowanie niestandardowych lub pobranych już wcześniej dodatków typu plug-in podczas instalacji.

**16** (Opcjonalnie) Określ autoryzowanego użytkownika oraz odpowiednią nazwę drzewa eDirectory, którym będzie zarządzać ten użytkownik, a następnie kliknij przycisk *Dalej*.

Ta informacja nie jest używana do uwierzytelniania w usłudze eDirectory podczas instalacji i nie jest w żaden sposób weryfikowana. Upewnij się, że została użyta składnia wymagana na stronie logowania do programu iManager.

Jeśli te pola zostaną pozostawione puste, program iManager będzie zezwalać każdemu użytkownikowi na instalowanie dodatków typu plug-in programu iManager oraz wprowadzanie zmian w ustawieniach serwera programu iManager (nie jest to zalecane na dłuższą metę). Aby określić autoryzowanego użytkownika po instalacji, w programie iManager wybierz kolejno opcje *Konfiguruj* > *Serwer programu iManager* > *Konfiguruj program iManager* > *Zabezpieczenia*. Więcej informacji można znaleźć w części "Autoryzowani użytkownicy i grupy programu iManager" w *Podręczniku administrowania programem iManager 2.7.7*.

**17** Przeczytaj informacje na stronie Podsumowanie przedinstalacyjne, a następnie kliknij przycisk *Instaluj*.

Gdy proces instalacji dobiegnie końca, zostanie wyświetlona strona Instalacja ukończona zawierająca informację o powodzeniu bądź niepowodzeniu instalacji.

**UWAGA:** Na stronie Instalacja ukończona jest wyświetlany następujący komunikat o błędzie mimo powodzenia instalacji:

```
The installation of iManager Install 2.7.7 is complete, but some errors 
occurred during the install.
Please see the installation log <Log file path> for details. Press "Done" to 
quit the installer.
```
- **18** (Warunkowo) Jeśli program instalacyjny wyświetli komunikat o błędzie, wykonaj następujące czynności:
	- **18a** Zanotuj ścieżkę pliku dziennika podaną w komunikacie o błędzie wyświetlanym na stronie Instalacja ukończona.
	- **18b** Na stronie Instalacja ukończona kliknij przycisk *Gotowe*.
	- **18c** Otwórz pik dziennika.
	- **18d** Jeśli w pliku dziennika znajdziesz następujący błąd, możesz zignorować komunikat o błędzie. Instalacja zakończyła się powodzeniem i program iManager działa poprawnie.

```
Custom Action: com.novell.application.iManager.install.InstallDLLs 
Status: ERROR 
Additional Notes: ERROR - class 
com.novell.application.iManager.install.InstallDLLs 
NonfatalInstallException C:\WINDOWS\system32\msvcr71.dll (The process 
cannot access the file because it is being used by another process)
```
**19** Kliknij przycisk *Gotowe*, aby zamknąć program instalacyjny.

Po wyświetleniu strony Wprowadzenie poczekaj na zainicjowanie programu iManager przed próbą dostępu do niego.

Aby uzyskać dostęp do programu iManager, kliknij pierwsze łącze na stronie Wprowadzenie, a następnie zaloguj się. Więcej informacji można znaleźć w części "Uzyskiwanie dostępu do programu iManager" w *Podręczniku administrowania programem NetIQ iManager 2.7.7*.

### <span id="page-24-0"></span>**1.5.3 Program iManager Workstation na klientach z systemem Linux**

Program iManager Workstation jest środowiskiem autonomicznym. Na tej samej stacji roboczej można zainstalować wiele jego wersji (w tym starszych wersji programu Mobile iManager). Nie należy jednak podejmować prób ich współbieżnego uruchamiania. Jeśli zajdzie potrzeba użycia różnych wersji, należy uruchomić jedną wersję, zamknąć ją, a następnie uruchomić drugą wersję.

Aby przygotować się do instalacji, należy przejrzeć listę kontrolną wymagań wstępnych podaną w częściach [Sekcja 1.2.1, "Ogólne wymagania wst](#page-11-2)ępne" na stronie 12 i Sekcja 1.2.4, "Wymagania wstępne dotyczą[ce programu iManager Workstation w systemie Linux" na stronie 14](#page-13-1).

Podczas instalowania programu iManager są instalowane następujące produkty:

- $\bullet$  Tomcat 7.0.42
- $\blacktriangleright$  Java 1.7.0 25
- NICI (Novell International Cryptographic Infrastructure) 2.7.7

#### **Procedura**

- **1** W [witrynie sieci Web firmy Novell z produktami do pobrania](http://download.novell.com) (http://download.novell.com) odszukaj rodzinę produktów iManager, wybierz program iManager 7.7.277, a następnie pobierz plik iMan\_277\_workstation\_linux.tar.bz2 do katalogu na serwerze.
- **2** Wyodrębnij plik, używając następującego polecenia:

```
tar -xjvf iMan_277_workstation_linux.tar.bz2
```
W wyniku wyodrębnienia powstanie folder imanager w tym samym folderze, w którym znajduje się plik tar.bz2 programu iManager Workstation.

- **3** Aby zainstalować lub uaktualnić oprogramowanie Novell International Cryptography Infrastructure (NICI), zaloguj się jako użytkownik root lub użytkownik z uprawnieniami równoważnymi do użytkownika root.
- **4** Wykonaj następujące polecenie z katalogu imanager/NICI/linux:

rpm -Uvh nici.i586.rpm

Na komputerach, na których oprogramowanie NICI nie jest zainstalowane, polecenie to powoduje zainstalowanie tego oprogramowania. Na komputerach, na których oprogramowanie NICI jest już zainstalowane, polecenie to powoduje jego uaktualnienie.

**5** (Warunkowo) Jeśli w przyszłości program iManager Workstation ma być uruchamiany przez użytkownika niebędącego użytkownikiem root, nie należy za pierwszym razem uruchamiać programu z uprawnieniami użytkownika root. Przejdź do katalogu imanager/bin i wykonaj skrypt startowy programu iManager Workstation.

./iManager.sh

**6** Po wyświetleniu ekranu logowania programu iManager podaj nazwę użytkownika, hasło oraz drzewo eDirectory.

Aby uzyskać dostęp do programu iManager, zobacz "Uzyskiwanie dostępu do programu iManager" w *Podręczniku administrowania programem NetIQ iManager 2.7.7*.

- **7** Aby włączyć protokół IPv6, wykonaj następujące czynności:
	- 1. Otwórz plik <KATALOG\_INSTALACJI\_UŻYTKOWNIKA>/Tomcat/conf/catalina.properties file.
	- 2. Ustaw następujące wpisy konfiguracyjne w pliku catalina.properties:

```
java.net.preferIPv4Stack=false
```
java.net.preferIPv4Addresses=true

3. Uruchom ponownie serwer Tomcat.

W przypadku przeprowadzenia uaktualnienia z poprzedniej wersji programu iManager, zobacz: Rozdział [2, "Uaktualnianie programu iManager", na stronie 31.](#page-30-0)

### <span id="page-25-0"></span>**1.5.4 Program iManager Workstation na klientach z systemem Windows**

Ponieważ program iManager Workstation jest środowiskiem autonomicznym, możliwe jest zainstalowanie jego wielu wersji na tej samej stacji roboczej (w tym starszych wersji programu Mobile iManager). Nie należy jednak podejmować prób ich współbieżnego uruchamiania. Jeśli zajdzie potrzeba użycia różnych wersji, należy uruchomić jedną wersję, zamknąć ją, a następnie uruchomić drugą wersję.

Aby przygotować się do instalacji, należy przejrzeć następującą listę kontrolną wymagań wstępnych.

#### **Wymagania wstępne**

- **Konfiguracja dodatkowa:** Jeśli program Internet Explorer został skonfigurowany do korzystania z serwera proxy na potrzeby sieci LAN, należy też wybrać opcję *Narzędzia* > *Opcje internetowe* > *Połączenia* > *Ustawienia sieci LAN* > *Nie używaj serwera proxy dla adresów lokalnych*.
- **Procesor:** Procesor Pentium III 600 MHz lub szybszy
- **Miejsce na dysku twardym:** Co najmniej 200 MB
- **Pamięć:** 256 MB pamięci RAM (zalecane 512 MB)
- Nie należy uruchamiać programu iManager Workstation za pomocą ścieżki zawierającej spacje.
- $\Box$  Jeśli jest używany program Novell Client w wersji wcześniejszej niż 4.91, przed uruchomieniem programu iManager Workstation należy się upewnić, że na stacji roboczej jest już zainstalowany klient usług Novell Modular Authentication Service (NMAS).
- Uruchamianie programu iManager ze ścieżki, której dowolny katalog zawiera w nazwie ciąg temp lub tmp, nie jest obsługiwane. W takim przypadku dodatki typu plug-in programu iManager nie zostaną zainstalowane. Program iManager Workstation należy uruchomić z katalogu C:\imanager lub innego katalogu stałego, zamiast z katalogu c:\temp\imanager, d:\tmp\imanager czy c:\programs\temp\imanager
- $\Box$  Uruchamiając po raz pierwszy program iManager Workstation na stacji roboczej z systemem Windows należy to zrobić jako użytkownik będący członkiem grupy Administratorzy stacji roboczej.

Podczas instalowania programu iManager są instalowane następujące produkty:

- $\blacktriangleright$  Tomcat 7.0.42
- $\bullet$  Java 1.7.0\_25
- NICI (Novell International Cryptographic Infrastructure) 2.7.7

#### **Procedura**

- **1** W [witrynie sieci Web firmy Novell z produktami do pobrania](http://download.novell.com) (http://download.novell.com) odszukaj rodzinę produktów iManager, wybierz program iManager 277, a następnie pobierz plik iMan\_27\_workstation\_win.zip.
- **2** Wyodrębnij plik iMan\_277\_workstation\_win.zip do folderu.
- **3** Przejdź do folderu imanager\bin.
- **4** Uruchom plik iManager.bat.
- **5** Po wyświetleniu strony logowania programu iManager wprowadź nazwę użytkownika, hasło oraz nazwę drzewa.

Aby uzyskać dostęp do programu iManager, zobacz "Uzyskiwanie dostępu do programu iManager" w *Podręczniku administrowania programem NetIQ iManager 2.7.7*.

- **6** Aby włączyć protokół IPv6:
	- 1. Otwórz plik <KATALOG\_INSTALACJI\_UŻYTKOWNIKA>\Tomcat\conf\catalina.properties.
	- 2. Ustaw następujące wpisy konfiguracyjne w pliku catalina.properties:

java.net.preferIPv4Stack=false

java.net.preferIPv4Addresses=true

3. Uruchom ponownie serwer Tomcat.

<span id="page-26-3"></span>W przypadku przeprowadzenia uaktualnienia z poprzedniej wersji programu iManager, zobacz: Rozdział [2, "Uaktualnianie programu iManager", na stronie 31.](#page-30-0)

### <span id="page-26-0"></span>**1.6 Instalacja programu iManager Server w trybie bez sygnalizacji**

W trakcie instalacji w trybie bez sygnalizacji (nieinteraktywnej) nie jest wyświetlany interfejs użytkownika oraz nie są zadawane żadne pytania. Zamiast tego program InstallAnywhere korzysta z informacji zawartych w pliku właściwości.

Dostępne są dwie opcje instalacji w trybie bez sygnalizacji:

- [Sekcja 1.6.1, "Instalacja standardowa w trybie bez sygnalizacji" na stronie 27](#page-26-1)
- [Sekcja 1.6.2, "Instalacja niestandardowa w trybie bez sygnalizacji" na stronie 27](#page-26-2)

#### <span id="page-26-1"></span>**1.6.1 Instalacja standardowa w trybie bez sygnalizacji**

Aby przeprowadzić instalację standardową w trybie bez sygnalizacji na serwerze z systemem Linux lub Windows z zastosowaniem domyślnych wartości instalacyjnych:

- **1** Otwórz okno konsoli i przejdź do katalogu zawierającego pobrany plik programu iManager.
- **2** W wierszu poleceń wprowadź następujące polecenie:
	- Linux:

./iManagerInstall<*platforma*>.bin -i silent

Windows:

iManagerInstall.exe -i silent

#### <span id="page-26-2"></span>**1.6.2 Instalacja niestandardowa w trybie bez sygnalizacji**

W celu uzyskania większej kontroli nad instalowanymi modułami można dostosować proces instalacji w trybie bez sygnalizacji.

**1** Aby przeprowadzić instalację z użyciem pliku install.properties, wprowadź polecenie:

```
./iManagerInstallplatform.bin -i silent -f pathto_properties_file
```
Plik install.properties jest dostępny w tym samym katalogu, w którym znajduje się plik wykonywalny programu instalacyjnego.

- **2** W pliku install.properties ustaw i zapisz następujące wartości:
	- \$PLUGIN\_INSTALL MODE\$: ta właściwość steruje instalowaniem dodatków typu plug-in. Określ jedną z poniższych opcji:
		- DISK (domyślna) instaluje dodatki typu plug-in z dysku.
		- NET instaluje dodatki typu plug-in z sieci.
		- BOTH instaluje dodatki typu plug-in zarówno z dysku, jak i z sieci.
		- SKIP nie instaluje dodatków typu plug-in.
	- \$PLUGIN\_DIR\$: ta właściwość definiuje alternatywną ścieżkę położenia dodatków typu plug-in na dysku.

Ścieżka domyślna to *katalog\_główny\_programu\_instalacyjnego*/iManager/installs/ *ścieżka platformy*/plugin .

Instalowane są wszystkie moduły znalezione w katalogu dodatków typu plug-in, z wyjątkiem tych znajdujących się w podkatalogach.

 \$PLUGIN\_INSTALL\_URL\$: ta właściwość definiuje alternatywny adres URL położenia dodatków typu plug-in.

Ten adres URL można modyfikować. Więcej informacji znajduje się w części [Sekcja 1.4,](#page-17-0)  ["Pobieranie i instalowanie dodatków typu plug-in podczas instalacji" na stronie 18](#page-17-0).

- \$LAUNCH\_BROWSER\$: ta właściwość określa, czy po zakończeniu instalacji programu iManager ma być uruchamiany plik gettingstarted.html.
- \$USER\_INSTALL\_DIR\$: ta właściwość określa domyślną ścieżkę do katalogu instalacji programu iManager.
- USER\_INPUT\_ENABLE\_IPV6: ta właściwość określa, czy ma być włączony protokół IPv6. Domyślnie jest ustawiona wartość yes (tak).
- **3** W celu określenia konkretnych modułów do pobrania podaj identyfikator i wersję modułu z pliku MANIFEST.MF znajdującego się w folderze META-INF/ modułu NPM. Na przykład:

\$PLUGIN\_MODULE\_ID\_1\$=eDirectoryBackupAndRestore

\$PLUGIN\_VERSION\_1\$=2.7.20050517

\$PLUGIN\_MODULE\_ID\_2\$=ldap

\$PLUGIN\_VERSION\_2\$=2.7.20050517

etc. . . . (repeated as many times as there are modules)

Jeśli nie zostaną określone żadne moduły, wówczas zostaną zainstalowane najczęściej instalowane moduły, oznaczone znacznikami "selected" w plikach iman mod desc.xml w witrynie sieci Web pobierania.

W przypadku gdy nie zostanie określona wersja modułu, instalator zainstaluje moduł zgodny z nazwą modułu NPM.

## <span id="page-28-0"></span>**1.7 Instalowanie programu iManager na nieobsługiwanych platformach**

W celu zainstalowania programu iManager na nieobsługiwanych platformach należy dodać poniższe wpisy w pliku platforms.xml.

- Linux: <*ROZPAKOWANE\_ARCHIWUM\_ZIP\_WERSJI\_PROGRAMU\_iMANAGER*>/iManager/installs/ linux/platform/platforms.xml
- Windows:

```
<ROZPAKOWANE_ARCHIWUM_ZIP_WERSJI_PROGRAMU_iMANAGER>\iManager\installs\win\plat
form\platforms.xml
```
**WAŻNE:** W przypadku instalowania programu iManager 2.7.7 na nieobsługiwanej platformie w pliku platforms.xml należy określić tylko system operacyjny (<osName>), a nie nazwę produktu. Jeśli na przykład instalacja dotyczy wersji Redhat Enterprise Linux Server 5.8 (Tikanga), plik platforms.xml powinien zawierać wpis <osName>Red Hat Enterprise Linux Server release 5.8</osName>.

W razie określenia nazwy produktu program instalacyjny wyświetli komunikat ostrzegawczy z informacją o nieobsługiwanej platformie, a instalacja zostanie zatrzymana.

Poniżej przedstawiono przykładowy plik platforms.xml dla platform Linux i Windows:

```
<?xml version="1.0" encoding="UTF-8"?>
<platforms>
< ! - - <platform type="linux">
   <osName>SUSE Linux Enterprise Server 12</osName>
    <osVersion>SP1</osVersion>
    <osArch>x86</osArch>
  </platform>
  <platform type="linux">
 <osName>SUSE Linux Enterprise Server 11</osName>
  <osVersion>SP3</osVersion>
  <osArch>x86_64</osArch>
  </platform>
  <platform type="windows">
  <osName>Windows XP</osName>
  <osVersion>5.1</osVersion>
  <osArch>x86</osArch>
  </platform>
  <platform type="linux">
    <osName>SUSE Linux Enterprise Server 11</osName>
    <osVersion>SP5</osVersion>
    <osArch>x86</osArch>
  </platform>
  <platform type="linux">
    <osName>Red Hat Enterprise Linux Server release 5.4</osName>
    <osVersion>5.4</osVersion>
    <osArch>x86</osArch>
  </platform>
  <platform type="linux">
    <osName>Red Hat Enterprise Linux Server release 6.2</osName>
    <osVersion>6.2</osVersion>
    <osArch>x86</osArch>
 </platform>
-->
</platforms>
```
# <span id="page-30-0"></span>2 <sup>2</sup>**Uaktualnianie programu iManager**

Uaktualnienie lub migracja programu NetIQ iManager do wersji 2.7.x zależy od wersji programu iManager zainstalowanej obecnie na serwerze. W tej części omówiono następujące procedury:

- [Sekcja 2.1, "Scenariusze uaktualniania" na stronie 31](#page-30-1)
- Sekcja 2.2, "Uż[ytkownicy autoryzowani" na stronie 36](#page-35-1)
- Sekcja 2.3, "Aktualizowanie usł[ug opartych na rolach" na stronie 36](#page-35-2)
- Sekcja 2.4, "Ponowne instalowanie lub migrowanie dodatków typu plug-in Studia dodatków [typu plug-in" na stronie 37](#page-36-0)

## <span id="page-30-1"></span>**2.1 Scenariusze uaktualniania**

W kolejnych sekcjach przedstawiono różne scenariusze uaktualniania programu iManager:

- [Sekcja 2.1.1, "Uaktualnianie instalacji OES programu iManager 2.5/2.6" na stronie 31](#page-30-2)
- [Sekcja 2.1.2, "Uaktualnianie programu do wersji iManager 2.7.5" na stronie 32](#page-31-0)
- [Sekcja 2.1.3, "Uaktualnianie programu do wersji iManager 2.7.7 w systemie Linux" na stronie 32](#page-31-1)
- [Sekcja 2.1.4, "Uaktualnianie programu do wersji iManager 2.7.7 w systemie Windows" na](#page-33-0)  [stronie 34](#page-33-0)
- [Sekcja 2.1.5, "Uaktualnianie programu iManager Server w systemie Linux i Windows w trybie](#page-35-0)  [bez sygnalizacji" na stronie 36](#page-35-0)

#### <span id="page-30-2"></span>**2.1.1 Uaktualnianie instalacji OES programu iManager 2.5/2.6**

Aby uaktualnić program iManager z wersji 2.5/2.6 do wersji 2.7, należy najpierw uaktualnić odpowiednią wersję systemu operacyjnego.

W przypadku systemu OES-Linux należy uaktualnić:

- OES 1 SP2 Linux (32-bitowy) do OES 2 SP1 Linux (32-bitowy)
- OES 2 Linux (32-bitowy) do OES 2 SP1 Linux (32-bitowy)

Aby uzyskać informacje dotyczące uaktualniania wersji systemu Linux, zobacz *Podrę[cznik](http://www.novell.com/documentation/oes2/inst_oes_lx/data/front.html)  [instalacji systemu Novell Open Enterprise Server 2](http://www.novell.com/documentation/oes2/inst_oes_lx/data/front.html)* (http://www.novell.com/documentation/oes2/ inst\_oes\_lx/data/front.html).

Po uaktualnieniu systemu OES do wersji OES 2 SP1 program iManager zostanie uaktualniony do wersji iManager 2.7.2 (iManager 2.7 z pakietem Support Pack 2). Następnie można uaktualnić program iManager do wersji 2.7.7 przy użyciu ścieżki poprawek systemu OES.

### <span id="page-31-0"></span>**2.1.2 Uaktualnianie programu do wersji iManager 2.7.5**

Poniżej przedstawiono ogólny scenariusz uaktualniania programu iManager z wersji 2.7.x do wersji 2.7.5. Poprawki i pakiety Support Pack są zbiorcze, dlatego w celu uaktualnienia instalacji programu iManager wystarczy zainstalować najnowszy dostępny pakiet lub poprawkę.

Aby uaktualnić program iManager, należy wykonać następujące czynności:

- **1** Zaloguj się do programu iManager.
- **2** Kliknij kolejno pozycje *Konfiguruj > Instalacja dodatku typu plug-in > Dostępne moduły dodatków typu plug-in firmy Novell*. Zostanie wyświetlona strona Dostępne moduły dodatków typu plug-in firmy Novell.
- **3** Przejdź do [witryny sieci Web firmy Novell z produktami do pobrania](http://download.novell.com) (http:// download.novell.com) i pobierz najnowszy pakiet Support Pack lub poprawkę.
- **4** W programie iManager w obszarze *Moduły dodatków typu plug-in firmy Novell* kliknij przycisk *Dodaj*.
- **5** Przejdź do pliku NPM pobranego z pakietem Support Pack lub poprawką i wybierz go, a następnie kliknij przycisk *OK*.
- **6** Na liście Moduły dodatków typu plug-in firmy Novell wybierz pakiet Support Pack lub poprawkę, do której ma zostać uaktualniony program iManager 2.7, a następnie kliknij przycisk *Instaluj*.
- **7** Jeśli program iManager wyświetli stronę Umowa licencyjna, przeczytaj umowę licencyjną i wybierz opcję *Zgadzam się*.
- **8** Kliknij przycisk *OK*. Zostanie wyświetlony wskaźnik postępu. Jeśli chcesz zatrzymać instalację, kliknij przycisk *Zatrzymaj*.
- **9** Po ukończeniu instalacji kliknij przycisk *Zamknij*. Zostanie wyświetlony poniższy komunikat informujący o powodzeniu.

Success: The plug-in module has been successfully installed. You must now restart Tomcat in order for the changes to take effect. After Tomcat restarts, if Role Based Services is installed you will need to configure the newly installed modules.

**10** Otwórz interfejs wiersza poleceń i wprowadź poniższe polecenia w celu ponownego uruchomienia serwera Tomcat:

/etc/init.d/novell-tomcat7 stop /etc/init.d/novell-tomcat7 start

### <span id="page-31-1"></span>**2.1.3 Uaktualnianie programu do wersji iManager 2.7.7 w systemie Linux**

Jeśli podczas instalacji programu iManager 2.7.7 zostanie wykryta wcześniej zainstalowana wersja programu iManager 2.7.x, pojawi się monit o uaktualnienie zainstalowanej wersji. Jeśli zostanie wybrana opcja uaktualniania, program instalacyjny zastąpi istniejące wersje oprogramowania JRE i Tomcat ich nowszymi wersjami. Nastąpi też uaktualnienie programu iManager do najnowszej wersji.

**WAŻNE:** Nie należy instalować autonomicznego wydania programu iManager na serwerze, na którym działa jakakolwiek wersja systemu OES. Zamiast tego należy użyć ścieżki poprawek danej wersji systemu OES, aby uaktualnić program iManager do najnowszej wersji.

Aby przygotować się do instalacji, należy przejrzeć listę kontrolną wymagań wstępnych podaną w częściach ["Ogólne wymagania wst](#page-11-4)ępne" na stronie 12 i "Wymagania wstępne w systemie Linux" na [stronie 12.](#page-11-5)

Podczas instalowania programu iManager są instalowane następujące produkty:

- $\bullet$  Tomcat 7.0.42
- $\bullet$  Java 1.7.0 25
- **1** (Warunkowo) Jeśli zostały zmodyfikowane pliki konfiguracyjne server.xml i context.xml, przed rozpoczęciem uaktualniania utwórz kopię zapasową tych plików w innym położeniu. Proces uaktualniania powoduje zastąpienie plików konfiguracyjnych.
- **2** W [witrynie sieci Web firmy Novell z produktami do pobrania](http://download.novell.com) (http://download.novell.com) odszukaj rodzinę produktów iManager, wybierz program iManager 2.7.7, a następnie pobierz plik iMan\_277\_linux.tgz do katalogu na serwerze.
- **3** W celu wyodrębnienia do folderu programu iManager użyj następującego polecenia:

```
tar -zxvf iMan_277_linux.tgz
```
**4** Otwórz powłokę i przejdź do katalogu *katalog\_wyodrębnionej\_zawartości*/iMANAGER/ installs/linux.

Ścieżka jest podana względem katalogu, do którego skopiowano lub wyodrębniono pliki programu iManager.

**5** Po zalogowaniu się jako użytkownik root lub użytkownik z uprawnieniami równoważnymi do użytkownika root wprowadź jedno z następujących poleceń:

Aby wykonać instalację z poziomu wiersza poleceń (tekstową), wprowadź:

./iManagerInstallLinux.bin

Aby wykonać instalację z poziomu graficznego interfejsu użytkownika, wprowadź:

```
./iManagerInstallLinux.bin -i gui
```
Po pomyślnej instalacji program instalacyjny generuje plik konfiguracyjny (/var/log/ installer.properties) zawierający wartości określone na podstawie odpowiedzi udzielonych na pytania zadawane podczas instalacji. Ten plik można później zmodyfikować i użyć do przeprowadzenia instalacji w trybie bez sygnalizacji. Zobacz Sekcja 1.6, "Instalacja [programu iManager Server w trybie bez sygnalizacji" na stronie 27](#page-26-3).

- **6** Na ekranie powitalnym programu iManager wybierz język, a następnie kliknij przycisk *OK*.
- **7** W oknie monitu o uaktualnienie wybierz opcję *Uaktualnij*.
- **8** Przeczytaj informacje na stronie Wprowadzenie, a następnie kliknij przycisk *Dalej*.
- **9** Zaakceptuj umowę licencyjną, a następnie kliknij przycisk *Dalej*.

**UWAGA:** Domyślnie do skonfigurowania najnowszej wersji programu iManager zostaną użyte wartości portów HTTP i SSL, które były skonfigurowane w poprzedniej wersji programu iManager.

**10** W oknie Włącz protokół IPv6 kliknij opcję **Tak**, aby włączyć protokół IPv6, a następnie kliknij przycisk **Dalej**.

Protokół IPv6 można również włączyć po zainstalowaniu programu iManager, wykonując następujące czynności:

- 1. Otwórz plik <KATALOG\_INSTALACJI\_UŻYTKOWNIKA>\Tomcat\conf\catalina.properties.
- 2. Ustaw następujące wpisy konfiguracyjne w pliku catalina.properties:

java.net.preferIPv4Stack=false

java.net.preferIPv4Addresses=true

3. Uruchom ponownie serwer Tomcat.

**11** Przeczytaj informacje na stronie "Podsumowanie przed uaktualnieniem", a następnie kliknij przycisk *Dalej*.

Podczas uaktualniania są instalowane nowe pliki programu iManager, które powodują też zmiany konfiguracyjne. Uaktualnianie może potrwać kilka minut. Gdy proces uaktualniania dobiegnie końca, zostanie wyświetlona strona Uaktualnianie ukończone, zawierająca informację o powodzeniu bądź niepowodzeniu instalacji.

**12** Kliknij przycisk *Gotowe*, aby zamknąć program instalacyjny.

Po wyświetleniu strony Wprowadzenie poczekaj na zainicjowanie programu iManager przed próbą dostępu do niego.

Aby uzyskać dostęp do programu iManager, kliknij pierwsze łącze na stronie Wprowadzenie, a następnie zaloguj się. Więcej informacji można znaleźć w części "Uzyskiwanie dostępu do programu iManager" w *Podręczniku administrowania programem NetIQ iManager 2.7.7*.

**13** (Warunkowo) Jeśli przed rozpoczęciem uaktualniania zostały utworzone kopie zapasowe plików konfiguracyjnych server.xml i context.xml, zastąp nowe pliki konfiguracyjne kopiami zapasowymi.

### <span id="page-33-0"></span>**2.1.4 Uaktualnianie programu do wersji iManager 2.7.7 w systemie Windows**

Jeśli podczas instalacji programu iManager 2.7.7 zostanie wykryta wcześniej zainstalowana wersja programu iManager 2.7.x, pojawi się monit o uaktualnienie zainstalowanej wersji. Jeśli zostanie wybrana opcja uaktualniania, program instalacyjny zastąpi istniejące wersje oprogramowania JRE i Tomcat ich nowszymi wersjami. Nastąpi też uaktualnienie programu iManager do najnowszej wersji.

Informacje o uruchamianiu programu iManager Server na tym samym komputerze, na którym jest uruchomiona usługa Novell eDirectory, można znaleźć w części "Uruchamianie usługi eDirectory i programu iManager na tym samym komputerze (tylko system Windows)" w *Podręczniku administrowania programem NetIQ iManager 2.7.7*.

- **1** (Warunkowo) Jeśli zostały zmodyfikowane pliki konfiguracyjne server.xml i context.xml, przed rozpoczęciem uaktualniania utwórz kopię zapasową tych plików w innym położeniu. Proces uaktualniania powoduje zastąpienie plików konfiguracyjnych.
- **2** Wyodrębnij plik iMan\_277\_win.zip do folderu programu iManager.
- **3** Uruchom plik iManagerInstall.exe z folderu wyodrębniony\_katalog\iManager\installs\win.
- **4** Na ekranie powitalnym programu iManager wybierz język, a następnie kliknij przycisk *OK*.
- **5** Na stronie wprowadzenia kliknij przycisk *Dalej*.
- **6** Zaakceptuj umowę licencyjną, a następnie kliknij przycisk *Dalej*.
- **7** W oknie Włącz protokół IPv6 kliknij opcję **Tak**, aby włączyć protokół IPv6, a następnie kliknij przycisk **Dalej**.

Protokół IPv6 można również włączyć po zainstalowaniu programu iManager, wykonując następujące czynności:

- 1. Otwórz plik <KATALOG\_INSTALACJI\_UŻYTKOWNIKA>\Tomcat\conf\catalina.properties.
- 2. Ustaw następujące wpisy konfiguracyjne w pliku catalina.properties:

java.net.preferIPv4Stack=false

java.net.preferIPv4Addresses=true

- 3. Uruchom ponownie serwer Tomcat.
- **8** W oknie monitu o uaktualnienie wybierz opcję *Uaktualnij*.

**UWAGA:** Domyślnie do skonfigurowania najnowszej wersji programu iManager zostaną użyte wartości portów HTTP i SSL, które były skonfigurowane w poprzedniej wersji.

**9** Przeczytaj informacje na stronie Podsumowanie wykrywania, a następnie kliknij przycisk *Dalej*.

Na stronie Podsumowanie wykrywania jest wyświetlana najnowsza wersja kontenera serwletu i oprogramowania JVM, których będzie używać program iManager po zainstalowaniu.

**10** Przeczytaj informacje na stronie Podsumowanie przedinstalacyjne, a następnie kliknij przycisk *Instaluj*.

Proces uaktualniania może potrwać kilka minut.

Gdy proces uaktualniania dobiegnie końca, zostanie wyświetlona strona Uaktualnianie ukończone, zawierająca informację o powodzeniu bądź niepowodzeniu instalacji.

**UWAGA:** W systemie Windows na stronie Instalacja ukończona jest wyświetlany następujący komunikat o błędzie mimo powodzenia instalacji:

```
The installation of iManager Install 2.7.7 is complete, but some errors 
occurred during the install.
Please see the installation log <Log file path> for details. Press "Done" to 
quit the installer.
```
Jeśli jest wyświetlany ten komunikat, wykonaj następujące czynności:

- 1. Zanotuj ścieżkę pliku dziennika podaną w komunikacie o błędzie wyświetlanym na stronie Instalacja ukończona.
- 2. Na stronie Instalacja ukończona kliknij przycisk *Gotowe*.
- 3. Otwórz pik dziennika.
- 4. Jeśli w pliku dziennika znajdziesz następujący błąd, możesz zignorować komunikat o błędzie. Instalacja zakończyła się powodzeniem i program iManager działa poprawnie.

```
Custom Action: com.novell.application.iManager.install.InstallDLLs 
Status: ERROR 
Additional Notes: ERROR - class 
com.novell.application.iManager.install.InstallDLLs 
NonfatalInstallException C:\WINDOWS\system32\msvcr71.dll (The process 
cannot access the file because it is being used by another process)
```
**11** Kliknij przycisk *Gotowe*, aby zamknąć program instalacyjny.

Pojawi się okno przeglądarki z wyświetloną stroną Wprowadzenie.

Przed próbą uzyskania dostępu do programu iManager poczekaj na jego zainicjalizowanie.

Aby uzyskać dostęp do programu iManager, kliknij pierwsze łącze na stronie Wprowadzenie, a następnie zaloguj się. Więcej informacji można znaleźć w sekcji "Uzyskiwanie dostępu do programu iManager" w *Podręczniku administrowania programem NetIQ® iManager*.

**12** (Warunkowo) Jeśli przed rozpoczęciem uaktualniania zostały utworzone kopie zapasowe plików konfiguracyjnych server.xml i context.xml, zastąp nowe pliki konfiguracyjne kopiami zapasowymi.

### <span id="page-35-0"></span>**2.1.5 Uaktualnianie programu iManager Server w systemie Linux i Windows w trybie bez sygnalizacji**

W trakcie uaktualniania w trybie bez sygnalizacji (nieinteraktywnej) nie jest wyświetlany interfejs użytkownika ani nie są zadawane żadne pytania. Zamiast tego program InstallAnywhere korzysta z informacji zawartych w pliku właściwości.

Aby przeprowadzić instalację standardową w trybie bez sygnalizacji na serwerze z systemem Linux lub Windows, należy użyć domyślnych wartości instalacyjnych.

- **1** Otwórz okno konsoli i przejdź do katalogu zawierającego pobrany plik programu iManager.
- **2** W wierszu poleceń uruchom następujące polecenie:

```
Linux: 
./iManagerInstall< platforma>.bin -i silent
Windows: 
iManagerInstall.exe -i silent
```
# <span id="page-35-1"></span>**2.2 Użytkownicy autoryzowani**

Jeśli podczas instalacji wykonywanej w ramach uaktualniania programu iManager zostanie wykryty istniejący plik configiman.properties, nie pojawi się ekran Użytkownik autoryzowany. Instalacja użyje istniejących ustawień Użytkownik autoryzowany z tego pliku.

# <span id="page-35-2"></span>**2.3 Aktualizowanie usług opartych na rolach**

Przy pierwszym użyciu programu iManager 2.7.7 do zalogowania się w drzewie eDirectory zawierającym już kolekcję RBS mogą nie zostać wyświetlone wszystkie role i zadania. Nie jest to błędem, ponieważ niektóre dodatki typu plug-in wymagają aktualizacji, aby mogły być używane przez program iManager 2.7.7 w pełnym zakresie. W zadaniu Konfiguracja usług RBS jest wyświetlana lista nieaktualnych modułów usług RBS. Zalecane jest zaktualizowanie modułów usług RBS do najnowszej wersji, tak aby w programie iManager 2.7.7 była widoczna cała dostępna funkcjonalność i aby można było jej używać.

Należy pamiętać o możliwości istnienia wielu ról o tej samej nazwie. Niektórzy programiści dodatków typu plug-in, aktualizując swoje dodatki typu plug-in dla programu iManager 2.5, zmieniają identyfikatory zadań lub nazwy modułów, pozostawiając jednak tę samą nazwę wyświetlaną. Powoduje to wyświetlanie ról tak jakby były powielone, podczas gdy w rzeczywistości jedna z instancji pochodzi z jednej wersji, a druga z innej (nowszej).

**UWAGA:** Ponieważ różne instalacje programu iManager mogą zawierać inną liczbę zainstalowanych lokalnie dodatków typu plug-in, mogą pojawiać się rozbieżności w raporcie na temat modułów dla danej kolekcji na stronie *Usługi oparte na rolach* > *Konfiguracja usług RBS*. Aby liczba ta zgadzała się między instalacjami programu iManager, trzeba upewnić się, że w każdej instancji programu iManager w drzewie jest zainstalowany ten sam podzbiór dodatków typu plugin.

Aby sprawdzić, czy istnieją nieaktualne obiekty usług RBS:

- **1** W widoku Konfiguruj wybierz kolejno *Usługi oparte na rolach* > *Konfiguracja usług RBS*.
	- W tabeli na stronie z kartami Kolekcje 2.*x* są wyświetlane wszystkie nieaktualne moduły.

**2** Aby je zaktualizować, wybierz w kolumnie *Nieaktualny* liczbę odpowiadającą kolekcji, która ma zostać zaktualizowana.

Zostanie wyświetlona lista nieaktualnych modułów.

**3** Wybierz moduł, który ma zostać zaktualizowany, a następnie kliknij przycisk *Aktualizuj* u góry tabeli.

**UWAGA:** Podczas przeprowadzania aktualizacji do programu iManager 2.7.7 lub ponownego instalowania programu iManager 2.7.7 istniejące dodatki typu plug-in nie są aktualizowane automatycznie. Aby zaktualizować dodatki typu plug-in ręcznie, należy uruchomić program iManager i wybrać kolejno opcje *Konfiguruj* > *Instalacja dodatku typu plug-in* > *Dostępne moduły dodatków typu plug-in firmy Novell*. Więcej informacji można znaleźć w części "Instalacja modułu dodatków typu plug-in" w *Podręczniku administrowania programem NetIQ iManager 2.7.7*.

## <span id="page-36-0"></span>**2.4 Ponowne instalowanie lub migrowanie dodatków typu plugin Studia dodatków typu plug-in**

Aby poddać migracji lub zreplikować dodatki typu plug-in Studia dodatków typu plug-in do innej instancji lub nowej bądź zaktualizowanej wersji programu iManager, wykonaj następujące czynności:

- **1** W widoku Konfiguruj programu iManager wybierz kolejno *Usługi oparte na rolach > Studio dodatków typu plug-in.* W ramce zawartości zostanie wyświetlona lista Zainstalowane niestandardowe dodatki typu plug-in, wraz z lokalizacją kolekcji usług RBS, do której należą te dodatki.
- **2** Zaznacz dodatek typu plug-in, który ma zostać ponownie zainstalowany lub poddany migracji, a następnie kliknij przycisk *Edycja*. Można edytować tylko jeden dodatek typu plug-in jednocześnie.
- **3** Kliknij przycisk*Instaluj*. Powinien zostać wyświetlony komunikat o pomyślnej instalacji. Wykonaj powyższą procedurę dla każdego dodatku typu plug-in, który ma zostać ponownie zainstalowany lub poddany migracji.

# <span id="page-38-0"></span>3 <sup>3</sup>**Deinstalowanie programu iManager 2.7.7**

W niniejszej części opisano sposób deinstalowania programu iManager na następujących platformach:

- $\triangleleft$  [Sekcja 3.1, "Linux" na stronie 40](#page-39-0)
- [Sekcja 3.2, "Windows" na stronie 40](#page-39-1)
- [Sekcja 3.3, "Program iManager Workstation" na stronie 40](#page-39-2)

**WAŻNE:** Dla bezpieczeństwa, przed deinstalacją programu iManager należy utworzyć kopię zapasową wszelkiej niestandardowej zawartości lub innych specjalnych plików programu iManager, które mają zostać zachowane

Nie obowiązuje żadna szczególna kolejność deinstalowania programu iManager i skojarzonych z nim składników pochodzących od innych firm.

Deinstalacja poszczególnych składników wiąże się natomiast z określonymi konsekwencjami. Przykładowo po deinstalacji serwera sieci Web lub kontenera serwletu uruchomienie programu iManager będzie niemożliwe. Ponadto na wszystkich platformach działanie deinstalatora spowoduje usunięcie tylko tych plików, które zostały zainstalowane podczas instalacji programu. Jeśli istnieją pliki utworzone przez aplikację, na przykład pliki dziennika lub generowane automatycznie pliki konfiguracji (tworzone podczas działania serwera Tomcat), pliki te nie zostaną usunięte, ponieważ nie zostały utworzone w procesie instalacji.

Podobna sytuacja ma miejsce w przypadku nowych plików utworzonych przez użytkownika lub zmodyfikowanych plików istniejących w pierwotnej strukturze katalogu, która została utworzona podczas instalacji. Pliki takie nie zostaną usunięte przez program deinstalacyjny. Stanowi to celowe zabezpieczenie przed niezamierzonym usunięciem plików podczas deinstalacji produktu.

Deinstalacja programu iManager nie wpływa na żadną z konfiguracji usług RBS ustawionych w drzewie. W procesie deinstalacji nie są usuwane pliki dziennika ani zawartość niestandardowa.

Po uruchomieniu deinstalatora programu iManager należy się upewnić, że zostały usunięte poniższe katalogi, co pozwoli zagwarantować pełną deinstalację.

- /var/opt/novell/iManager/
- /etc/opt/novell/iManager/
- /var/opt/novell/tomcat7/
- /etc/opt/novell/tomcat7/

W razie podjęcia próby ponownego zainstalowania programu iManager bez wyczyszczenia tych katalogów instalacja nie powiedzie się, a w programie instalacyjnym zostaną wyświetlone błędy.

# <span id="page-39-0"></span>**3.1 Linux**

Do przeprowadzenia deinstalacji wymagany jest dostęp na poziomie użytkownika root.

**1** Otwórz powłokę i wykonaj następujące polecenie:

/var/opt/novell/iManager/nps/UninstallerData/UninstalliManager

Zgodnie z uwagą wyświetlaną podczas deinstalacji, proces deinstalacji programu iManager nie powoduje odinstalowania oprogramowania NICI. Oprogramowanie NICI można w razie potrzeby usunąć osobno.

**WAŻNE:** Jeśli usługa eDirectory jest zainstalowana na tym samym serwerze, na którym został zainstalowany program iManager, w celu zapewnienia dalszego działania usługi eDirectory konieczne jest pozostawienie w systemie oprogramowania NICI.

## <span id="page-39-1"></span>**3.2 Windows**

Program iManager można odinstalować za pomocą apletu Dodaj lub usuń programy w Panelu sterowania systemu Windows.

Programy Tomcat i NICI są wymienione osobno. Jeśli te programy nie są już używane, można odinstalować każdy z nich osobno.

**WAŻNE:** Jeśli usługa eDirectory jest zainstalowana na tym samym serwerze, na którym został zainstalowany program iManager, w celu zapewnienia dalszego działania usługi eDirectory konieczne jest pozostawienie w systemie oprogramowania NICI.

Podczas usuwania programu iManager 2.7.7 z systemu plików jest usuwana tylko część plików. Zostanie wyświetlone pytanie, czy mają zostać usunięte wszystkie pliki programu iManager. Jeśli zostanie wybrana odpowiedź Tak, usunięte zostaną wszystkie pliki programu iManager, łącznie z całą zawartością niestandardową. Z drzewa eDirectory nie zostaną jednak usunięte obiekty RBS utworzone w wersji 2.7, a schemat pozostanie w dotychczasowym stanie.

# <span id="page-39-2"></span>**3.3 Program iManager Workstation**

Aby odinstalować program iManager Workstation, należy usunąć katalog, do którego zostały wyodrębnione pliki. Oprogramowanie NICI można usunąć za pomocą apletu Dodaj lub usuń programy w Panelu sterowania systemu Windows lub za pomocą polecenia rpm w systemie Linux.